## **Usporedna analiza digitalnih arhiva utemeljenih na otvorenom kodu**

**Slota, Marko**

### **Master's thesis / Diplomski rad**

**2023**

*Degree Grantor / Ustanova koja je dodijelila akademski / stručni stupanj:* **University of Zagreb, Faculty of Humanities and Social Sciences / Sveučilište u Zagrebu, Filozofski fakultet**

*Permanent link / Trajna poveznica:* <https://urn.nsk.hr/urn:nbn:hr:131:990309>

*Rights / Prava:* [In copyright](http://rightsstatements.org/vocab/InC/1.0/) / [Zaštićeno autorskim pravom.](http://rightsstatements.org/vocab/InC/1.0/)

*Download date / Datum preuzimanja:* **2024-07-10**

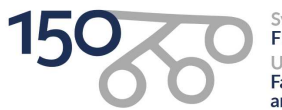

Sveučilište u Zagrebu Filozofski fakultet of Zagreb Iniversit Faculty of Humanities and Social Sciences

*Repository / Repozitorij:*

[ODRAZ - open repository of the University of Zagreb](https://repozitorij.ffzg.unizg.hr) [Faculty of Humanities and Social Sciences](https://repozitorij.ffzg.unizg.hr)

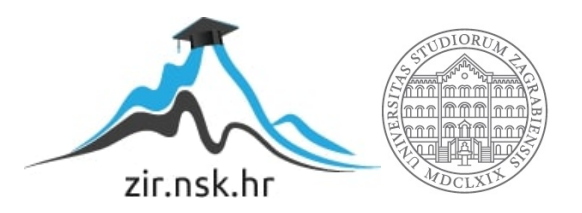

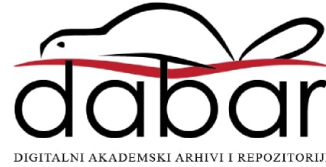

## SVEUČILIŠTE U ZAGREBU

## FILOZOFSKI FAKULTET

## ODSJEK ZA INFORMACIJSKE I KOMUNIKACIJSKE ZNANOSTI

## SMJER ARHIVISTIKA

Ak. god. 2022./2023.

Marko Slota

## **USPOREDNA ANALIZA DIGITALNIH ARHIVA UTEMELJENIH NA OTVORENOM KODU**

Diplomski rad

Mentor:

dr. sc. Hrvoje Stančić, red. prof.

Zagreb, rujan 2023.

## **Izjava o akademskoj čestitosti**

Izjavljujem i svojim potpisom potvrđujem da je ovaj rad rezultat mog vlastitog rada koji se temelji na istraživanjima te objavljenoj i citiranoj literaturi. Izjavljujem da nijedan dio rada nije napisan na nedozvoljen način, odnosno da je prepisan iz necitiranog rada, te da nijedan dio rada ne krši bilo čija autorska prava. Također izjavljujem da nijedan dio rada nije korišten za bilo koji drugi rad u bilo kojoj drugoj visokoškolskoj, znanstvenoj ili obrazovnoj ustanovi.

# **Sadržaj**

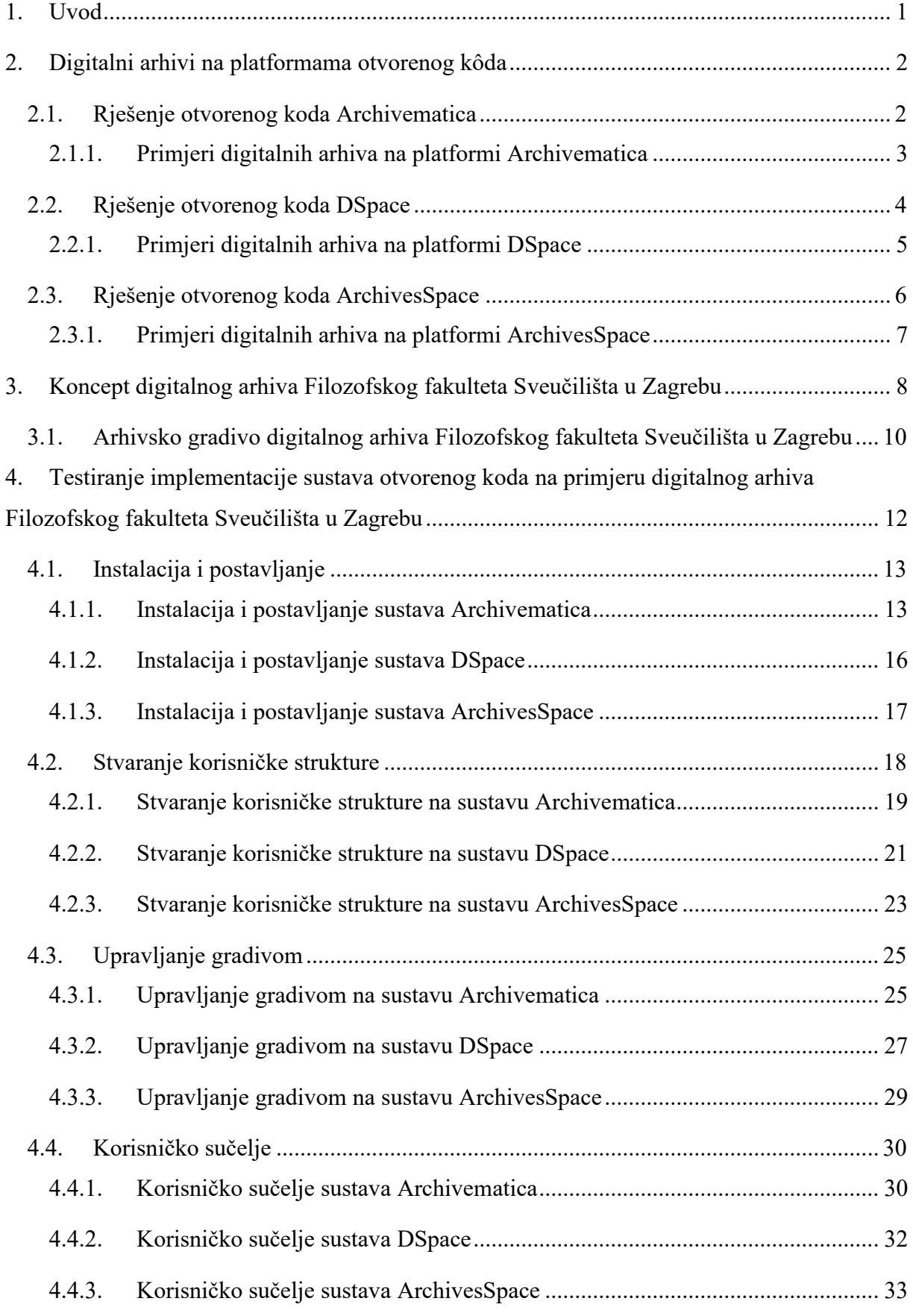

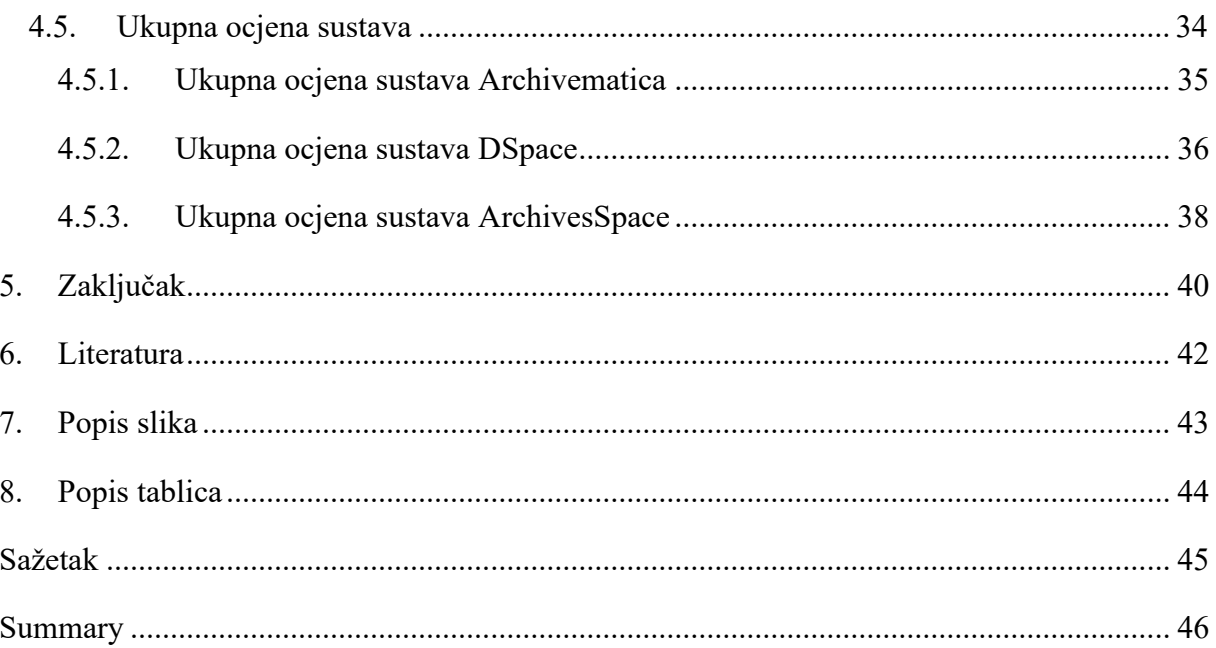

## **1. Uvod**

Termin digitalnog arhiva označava digitalni repozitorij, odnosno mjesto pohrane i upravljanja digitalnim zapisima različitih formata. Otvoreni kôd (engl*. open source*) odnosi se na softver (engl. software) ili tehnologiju koja je javno dostupna, transparentno prikazana i slobodna za upotrebu. Digitalni arhivi otvorenog kôda predstavljaju upravo takve oblike softvera i streme rješavanju problema moderne, digitalne arhivistike s naglaskom na institucijsku razinu.

Ovaj diplomski rad obuhvaća detaljnu usporednu analizu tri digitalna arhiva utemeljena na otvorenom kôdu: Archivematica, DSpace i ArchivesSpace. Kroz rad će biti prikazana pozadina svakog navedenog sustava kroz njegov povijesni razvitak, kao i primjeri iz prakse u stvarnom životu gdje se upravo te platforme koriste. Kroz rad je objašnjen i koncept digitalnog arhiva Filozofskog fakulteta Sveučilišta u Zagrebu, gdje su izdvojene načelne smjernice kojih se potrebno pridržavati pri implementaciji nekog od rješenja za digitalni arhiv fakulteta, kao i oblik, odnosno podjela arhivskog i dokumentarnog digitalnog gradiva fakulteta po hijerarhijskim razinama prema sadržaju gradiva.

Praktični, odnosno istraživački dio ovog diplomskog rada detaljno opisuje i uspoređuje digitalne arhive utemeljene na otvorenom kôdu:Archivematica, DSpace i ArchivesSpace kroz četiri kriterija ocjenjivanja kroz koje se testiraju instalacija i postavljanje digitalnog arhiva, stvaranje korisničke strukture unutar njega, upravljanje gradivom kroz digitalni arhiv i njegovo korisničko sučelje iz perspektive dizajna i intuitivnosti. Kroz sve kriterije razmatra se i mogućnost implementacije trenutno ispitivanog rješenja za digitalni arhiv Filozofskog fakulteta Sveučilišta u Zagrebu. Konačno za svaki navedeni kriterij tom digitalnom arhivu dodjeljuje se ocjena, a skup dodijeljenih ocjena, odnosno njihova aritmetička sredina predstavlja ukupnu ocjenu tog digitalnog arhiva. Diplomski rad zaključuje osvrt na sva tri ispitana rješenja otvorenog kôda uz razmatranje koje rješenje bi bilo optimalno u kontekstu digitalnog arhiva Filozofskog fakulteta.

## **2. Digitalni arhivi na platformama otvorenog kôda**

Razvitkom tehnologije i digitalizacijom društva došlo je do prekretnice i u svijetu arhivistike. Arhivsko gradivo je poprimilo digitalni oblik i uporaba digitalnih formata postaje konkurentan način korištenja zapisa. Po uzoru na pravila strukturiranja arhiva za pohranu fizičkog gradiva, došlo je do razvitka digitalnih arhiva i platforma koje su otvorenog kôda i javno dostupne za stvaranje digitalnih arhiva strukturiranih prema vlastitim potrebama korisnika. Neka od rješenja otvorenog kôda na kojima je moguće besplatno kreirati digitalni arhiv su Archivematica, ArchivesSpace, DSpace, Omeka, Islandora, CollectiveAccess, Greenstone, Eprints i dr. U nastavku slijede primjeri digitalnih arhiva napravljenih adaptacijom rješenja Archivematica, DSpace i ArchivesSpace.

### **2.1. Rješenje otvorenog koda Archivematica**

Rješenje Archivematica predstavlja lokalnu aplikaciju koja je otvorenog koda što podrazumijeva njeno besplatno preuzimanje, instalaciju i korištenje, kao i izmjenu koda, njegovu distribuciju i implementaciju u druga softverska rješenja, a u njenom konkretnom slučaju i pregled digitalnog repozitorija u kojemu se nalazi ispisan programski kôd aplikacije. Archivematica je sustav predstavljen od strane kanadske tvrtke Artefactual Systems Inc. 2010. godine koji služi za pohranu, očuvanje i upravljanje digitalnim sadržajem kod raznih ustanova, tvrtki i organizacija. Sustav najviše koriste arhivi, muzeji i srodne baštinske organizacije s obzirom na to da je primarno namjena definirana u razvitku sustava bila upravo takva. Archivematica je u potpunosti besplatan sustav koji je licenciran "GNU Affero General Public Licence" licencom koja jamči besplatno preuzimanje sustava i njegovu prilagodbu prema vlastitim potrebama korisnika sustava. Sustav ima razvijenu zajednicu korisnika (engl. *community*) koja kreira grupne sastanke i pruža korisničku podršku pri koracima instalacije digitalnog arhiva te sudjeluje u razvitku samoga sustava, odnosno njegovoj optimizaciji kroz vrijeme. Digitalni arhiv postavljen u Archivematica sustavu ima mogućnost pohrane i obrade digitalnog sadržaja, kao i osiguranje njegovog dugotrajnog očuvanja te dostupnost kroz određeni vremenski period što odgovara stvarnoj arhivskoj praksi u svjetskoj, pa tako i hrvatskoj arhivistici. Sustav podržava iznimno širok raspon od nekoliko stotina različitih vrsta formata, odnosno datoteka koje se u njega mogu unijeti.

Kao ključne značajke koje su ujedno navedene i na naslovnoj internetskoj stranici

Archivematica besplatnog sustava<sup>1</sup> valja navesti njegovo korištenje otvorenih standarda i usvajanje modularne arhitekture. Archivematica je u skladu s ISO 14721 (OAIS - *Open Archival Information System)* funkcionalnim modelom koji je referentni model i okvir za dugoročno očuvanje digitalnog sadržaja te pruža standardizirani pristup njegovom upravljanju, osiguravajući njegovu dostupnost i upotrebljivost, a u kontekstu Archivematice omogućuje arhivistima i knjižničarima procesiranje prijenosa digitalnih objekata kojima imaju pristup, njihovo raspoređivanje u dostavljene informacijske pakete (engl. *Submission Information Package, SIP*), apliciranje definiranog plana očuvanje i stvaranje visokokvalitetnih arhivskih informacijskih paketa (AIP): "omogućava arhivistima i knjižničarima obradu digitalnih prijenosa (digitalni objekti koji su primljeni), njihovo organiziranje u dostavljene informacijske pakete (SIP-ovi), primjenu planova očuvanja vrste medija te stvaranje visokokvalitetnih arhivskih informacijskih paketa (AIP) koji su neovisni o repozitoriju"<sup>2</sup> Za stvaranje arhivskih informacijskih paketa u sustavu Archivematica korisnik ima mogućnost korištenja METS (engl. *Metadata Encoding*  and Transmission Standard)<sup>3</sup>, PREMIS (engl. *Preservation Metadata Maintenance Activity*)<sup>4</sup>, Dublin Core<sup>5</sup> i the Library of Congress BagIt<sup>6</sup> arhivskih specifikacija.

#### **2.1.1. Primjeri digitalnih arhiva na platformi Archivematica**

Digitalni arhiv izgrađen na platformi otvorenog koda Archivematica koristi Sveučilište u Britanskoj Kolumbiji (The University of British Columbia), jedno od najviše rangiranih sveučilišta u svijetu. Sveučilište je aktivno sudjelovalo u samome razvitku sustava Archivematica, a danas ga koristi za automatizirane procese rada za unos digitalnog sadržaja s više lokacija i sustava; "UBC koristi automatizirane tokove rada za unos sadržaja s različitih lokacija i sustava." <sup>7</sup> Sveučilište je 2015. godine migriralo preko 40.000 zapisa s platforme DSpace na platformu Archivematica pri čemu je kreirano oko 2.000 novih Archivematica arhivskih informacijskih paketa.<sup>8</sup>

<sup>5</sup> Dublin Core je standard za metapodatke koji opisuju arhivirane digitalne resurse, pomažući u njihovoj organizaciji, otkrivanju i očuvanju. URL: <https://www.dublincore.org/specifications/dublin-core/>(13.09.2023.) 6 Library of Cogress BagIT definira strukturu direktorija i specificira niz datoteka za prijenos i pohranu. URL: <https://blogs.loc.gov/thesignal/2019/04/bagit-at-the-library-of-congress/>(13.09.2023.)

<sup>7</sup> Artefactual. Clients. URL:<https://www.artefactual.com/clients/>(10.05.2023.)

<sup>&</sup>lt;sup>1</sup> Archivematica. URL:<https://www.archivematica.org/en/>(08.05.2023.)

<sup>2</sup> Van Garderen, P., & Mumma, C. C. (2012). The Communitydriven Evolution of the Archivematica Project. Preservation of Digital Objects, 307.

<sup>&</sup>lt;sup>3</sup> METS predstavlja standardno testiranje za kodiranje opisnih, administrativnih i strukturalnih metapodataka o objektima. URL:<https://www.loc.gov/standards/mets/>(13.09.2023.)

<sup>4</sup> PREMIS predstavlja međunarodni standard za metapodatke koji podržavaju očuvanje digitalnih objekata i osiguravaju njihovu dugoročnu uporabljivost. URL: <https://www.loc.gov/standards/premis/>(13.09.2023.)

<sup>&</sup>lt;sup>8</sup> Artefactual. UBC Library running automated ingest from DSpace to Archivematica! URL: [https://www.artefactual.com/ubc-library-running-automated-ingest-from-DSpace-to-archivematica/](https://www.artefactual.com/ubc-library-running-automated-ingest-from-dspace-to-archivematica/)

Međunarodni Institut za Društvenu Povijest (International Institute for Social History) sa sjedištem u Amsterdamu (Nizozemska) jedan je od vodećih instituta za istraživanja s tematikom društvene povijesti. Institut posjeduje arhivsko gradivo te audiovizualnu i knjižničnu građu. Trenutno je u procesu implementacije vlastitog koncepta digitalnog arhiva na platformu Archivematica uz tehničku podršku tvrtke Artefactual; "Osoblje instituta IISH provodi implementaciju Archivematice za svoje aktivnosti digitalnog očuvanja, uz savjetovanje, razvoj i tehničku podršku od strane Artefactual Systems." 9

Arhiv grada Vancouvera (City of Vancouver Archives, Kanada) također je jedna od institucija koja je imala doprinos u razvitku platforme otvorenog koda Archivematica. Arhiv koristi sustav Archivematicu za pohranu i upravljanje digitalnim gradivom, a između ostaloga i za dokumentaciju vezanu uz Paraolimpijske igre održane 2010. godine. Prilikom postupka odabira odgovarajućeg rješenja za postavljanje digitalnog arhiva, Arhiv grada Vancouvera tražio je sustav koji je u skladu s ISO standardom Otvorenog Arhivskog Informacijskog Sustava (engl. *OAIS*), mogućnost upravljanja metapodacima i sustav u koji je moguće unijeti različite formate zapisa koji su izvorno u digitalnom obliku. Institucija ima pristup sustavu Archivematica omogućen putem virtualnog stroja (engl. *virtual machine, VM*) dostupnog na mreži grada Vancouvera, a upravljaju digitalnim arhivom u vlastitim prostorima na računalima koja koriste Linux jezgru operacijskog sustava na lokalnoj mreži (engl. *Local Area Network, LAN*); "Naš sustav za pristup trenutno se izvodi na virtualnom stroju dostupnom na gradskoj mreži. Naš sustav za arhiviranje (Archivematica) i dalje se izvodi kako smo to radili tijekom njegovog razvoja: na Linux računalu u arhivu, u lokalnoj mreži (LAN)."<sup>10</sup>

## **2.2. Rješenje otvorenog koda DSpace**

Rješenje DSpace predstavlja platformu otvorenog koda u obliku internetske aplikacije (engl. *web application*). Softverski repozitorij DSpace primarno ima ulogu korištenja u obliku digitalnog arhiva gdje je omogućeno dugoročno očuvanje zapisa i njihov pristup. Formati zapisa koje DSpace podržava za pohranu su tekstualni zapisi, slikovni zapisi, pokretne slike i setovi podataka. DSpace je po prvi put postao javno dostupan u studenom 2002. godine, te je razvijen od strane stručnjaka s MIT-a (engl. *Massachusetts Institute of Technology*) i HP Labsa (engl. *Hewlett Packard Labs*). Trenutno većinski platformom DSpace upravlja neprofitna

<sup>(10.05.2023.)</sup> 

<sup>&</sup>lt;sup>9</sup> Artefactual. Clients. URL:<https://www.artefactual.com/clients/>(10.05.2023.)

<sup>&</sup>lt;sup>10</sup> Bligelow, Sue *Using Archivematica*. 2012.AuthentiCity. The City of Vancouver Archives Blog. URL: <https://www.vancouverarchives.ca/2012/01/24/using-archivematica/>(10.05.2023.)

organizacija Lyrasis koja podržava razvoj knjižnica, arhiva, muzeja i drugih kulturnih ustanova. Kao svoju viziju DSpace navodi proizvodnju svjetskog izbora softverskog repozitorija koji pruža sredstva za javnu dostupnost informacija i njihovo lako upravljanje; "Projekt DSpace će proizvesti najbolji softver repozitorija pružajući sredstva za otvoreno dostupne informacije i jednostavno upravljanje njima*.*" <sup>11</sup>. Kao svoju misiju DSpace navodi stvaranje vrhunskog softvera otvorenog koda koristeći vještine aktivne zajednice programera, energiju i uvide angažiranih i aktivnih korisnika te financijsku potporu članova projekta i registriranih pružatelja usluga; "Stvorit ćemo izvanredan softver otvorenog koda iskorištavajući vještine aktivne zajednice programera, energiju i uvide angažiranih i aktivnih korisnika, te financijsku potporu članova projekta i registriranih pružatelja usluga*.*" 12

DSpace podržava neke od ključnih standarda za regularnu arhivsku djelatnost, uključujući OAIS, METS, PREMIS, Dublin Core, OAI-PMH (engl. *Open Archives Initiative Protocol for Metadata Harvesting*) i DOI (engl. *Digital Object Identifier*) specifikacije. DSpace nudi povelik niz značajki, odnosno funkcionalnosti koje dovode do cjelovite podrške životnom ciklusu zapisa, tj. dokumenata u digitalnom obliku. Sustav u visokoj razini pruža podršku za stvaranje detaljnih metapodatkovnih shema, omogućujući na taj način opsežan opis izvora zapisa što dovodi do lakog pretraživanja i daljnjeg upravljanja arhivskim gradivom pohranjenim u digitalnom arhivu kreiranom na DSpace platformi otvorenog koda.

#### **2.2.1. Primjeri digitalnih arhiva na platformi DSpace**

Digitalni arhiv na javno dostupnoj platformi otvorenog koda DSpace koristi sveučilište MIT. Sveučilište koristi ovu platformu još od 2002. godine za pohranu i upravljanje zapisima raznih znanstvenih istraživanja, odnosno mnoštva znanstvenih članaka i drugih radova vezanih uz školovanje. MIT je ujedno bio uključen i u razvitak same digitalne platforme DSpace, zajedno sa tvrtkom Hewlett-Packard (HP). Platforma DSpace bila je izgrađena s ciljem stvaranja sustava koji je odmah moguće koristiti na sveučilištu MIT, ali i u drugim institucijama, odnosno sustav koji je u budućnosti moguće proširiti i prilagoditi za daljnja istraživanja. "Naši ciljevi bili su izgraditi sustav koji bi bio odmah koristan na MIT-u i, nadamo se, na drugim institucijama; mogao bi se proširiti i unaprijediti tijekom vremena; i mogao bi služiti kao platforma za buduća istraživanja."<sup>13</sup>

<sup>&</sup>lt;sup>11</sup> DSpace. About. URL: [https://DSpace.lyrasis.org/about/](https://dspace.lyrasis.org/about/) (01.06.2023.)

<sup>&</sup>lt;sup>12</sup> DSpace. About. URL: [https://DSpace.lyrasis.org/about/](https://dspace.lyrasis.org/about/) (01.06.2023.)

<sup>13</sup> Smith, MacKenzie *DSpace, An Open Source Dynamic Digital Repository* 2003. URL: <https://www.dlib.org/dlib/january03/smith/01smith.html>(11.05.2023.)

Nacionalna Istraživačka Zaklada (engl. *National Research Foundation, NRF*) Južnoafričke Republike također koristi DSpace. Ideja korištenja DSpace sustava za svoje potrebe nastala je 2015. godine. Tada je NRF imala dvije zasebne baze podataka od kojih je jedna sadržavala zapise o istraživačkim projektima koji su završeni, a druga o projektima financiranima od strane zaklade. Te baze podataka bilo je potrebno migrirati na platformu DSpace. "NRF ima dvije baze podataka koje se izvode na zastarjelim sustavima: "Trenutni i završeni istraživački projekti" i 'NRF financirani projekti'. Ove baze podataka treba migrirati na moderni digitalni repozitorij sustava DSpace1."<sup>14</sup> Uspješnom migracijom zapisa zaklada je na sustavu DSpace kreirala vlastiti digitalni arhiv Nexus koji služi za pohranu i upravljanje raznim vrstama digitalnih zapisa koji su povezani sa zakladom. Digitalni arhiv Nexus dostupan je i javnosti i integriran je s drugim istraživačkim informacijskim sustavima.

Nacionalno sveučilište u Singapuru (engl. *The National University of Singapore, NUS*) još jedna je od institucija koja za svoje potrebe digitalnog arhiviranja koristi usluge platforme DSpace. Sveučilište izvorno koristi Dryad, sustav za digitalnu pohranu namijenjen arhiviranju zapisa vezanih uz primarno medicinsku tematiku i pripadajuće formate zapisa. NUS je započeo s gradnjom repozitorija na DSpace platformi 2008. godine, a DSpace je odabran zbog svoje mogućnosti adaptacije i podržavanja Dublin Core metapodatkovne sheme, kao i zbog podrške DSpace zajednice za daljnje poboljšavanje funkcionalnosti samih metapodataka; "DSpace je odabran zbog svoje prilagodljivosti i podrške Dublin Core metapodacima, kao i podrške DSpace zajednice za poboljšanje funkcionalnosti metapodataka. " <sup>15</sup> Na DSpace sustavu sveučilište je 2009. godine razvilo digitalni arhiv ScholarBank@NUS<sup>16</sup> koji ima ulogu pohrane i upravljanja zapisima poput disertacija, zapisa s konferencija i drugih multimedijalnih zapisa vezanih uz zajednicu sveučilišta.

#### **2.3. Rješenje otvorenog koda ArchivesSpace**

Rješenje ArchivesSpace predstavlja arhivski informacijski sustav za upravljanje gradivom koji je baziran na web aplikaciji otvorenog koda. Aplikacija je osmišljena tako da podržava funkcionalna rješenja u digitalnoj arhivistici, odnosno kako bi se putem nje nesmetano moglo pristupati arhivskom gradivu u analognom, hibridnom ili izvorno digitalnom obliku, upravljati

<sup>&</sup>lt;sup>14</sup> Feldman, C., & Meyer, D. (2015). IR to RIMS: Transforming an institutional repository into a Research Information Management System. IFLA 2015.

<sup>&</sup>lt;sup>15</sup> White, H., Carrier, S., Thompson, A., Greenberg, J., & Scherle, R. (2008, September). The Dryad Data Repository: A Singapore Framework Metadata Architecture in a DSpace Environment. In Dublin core conference, 158.

<sup>16</sup> URL:<https://scholarbank.nus.edu.sg/>(13.09.2023.)

njime, opisivati ga, a kasnije i dohvaćati. ArchivesSpace rješenje datira iz srpnja 2009. godine kada su sustave Archivist's Toolkit i Archon stručnjaci sa Sveučilišta u New York-u, Ilinois-u i San Diego-u, zajedno s Andrew W. Mellon zakladom integrirali u jednu aplikaciju. Faza planiranja i razvoja trajala je do 30. rujna 2013. kada je u izradu puštena prva inačica sustava, ArchivesSpace 1.0.

ArchivesSpace aplikacija pruža mogućnost upravljanja različitim razinama ovlaštenja unutar kreiranog digitalnog arhiva, odnosno agentima i subjektima, kao i njihovim pravima u informacijskom sustavu. Jedna od ključnih značajki aplikacije jest podrška za različite oblike metapodataka. ArchivesSpace omogućava korištenje metapodatkovnih shema EAD (engl. *Encoded Archival Description*), MARCXML (engl. *Machine-Readable Cataloging*), MODS (engl. *Metadata Object Description Schema*), Dublin Core i METS. Aplikacija je besplatna za preuzimanje i korištenje, no takav način primjene nije prikladan za ustanove ili tvrtke zbog nedostatka tehničke podrške. Za stvaranje i skalabilnost, kao i direktnu korisničku podršku arhivu koji nije namijenjen privatnom korištenju, potrebno je opredijeliti se za jednu od pet razina plaćanja sustava, ovisno o kompleksnosti željenog digitalnog arhiva, količini gradiva, broju internih i vanjskih korisnika i sl.

Kao svoju misiju ArchivesSpace navodi zajedništvo uzajamne podrške posvećeno pomaganju organizacijama kulturne baštine u poticanju pristupa arhivskom gradivu i promicanju otkrivanja povijesnih zapisa i primarnih izvora kroz pružanje održivog i visoko funkcionalnog softvera i alata; "ArchivesSpace je zajednica uzajamne podrške posvećena pomoći organizacijama kulturne baštine u promicanju pristupa i otkrivanju povijesnih zapisa i primarnih izvora pružanjem održivog i visoko funkcionalnog softvera i alata*.*" 17

#### **2.3.1. Primjeri digitalnih arhiva na platformi ArchivesSpace**

Jedan od digitalnih arhiva utemeljenih na platformi otvorenog koda ArchivesSpace je Rockefellerov arhivski centar (engl. *Rockefeller Archive Center, RUC*) smješten u New Yorku (SAD) čija je uloga pohrana i upravljanje zapisima vezanim uz obitelj Rockefeller te institucije, organizacije i tvrtke vezane uz obitelj, odnosno njihovu suradnju. Arhivski centar koristi platformu ArchivesSpace koja je prilagođena kako bi odgovarala potrebama centra te putem nje upravljaju svim pohranjenim digitalnim zapisima organiziranim u zbirke. Velik broj zapisa

<sup>&</sup>lt;sup>17</sup> ArchivesSpace. About. Mission and Guiding Principles. URL: <https://archivesspace.org/about/mission> (14.06.2023.)

je javno dostupan, a za njihov pregled i potencijalno preuzimanje na platformi je kreirano i korisničko sučelje za prijavu korisnika u sustav.

Platformu ArchivesSpace od 2015. godine koristi i Arhiv Američkog židovskog društva (engl. *American Jewish Historical Society Archive, AJHS*) smješten u New Yorku (SAD) za pohranu digitaliziranog gradiva vezanog uz povijest židova u Sjedinjenim Američkim Državama. Prije implementacije sustava ArchivesSpace društvo je za upravljanje gradivom koristilo nekoliko baza podataka i program Microsoft Office Excel. Prijenos zapisa na digitalni arhiv na platformi ArchivesSpace rezultirao je jednostavnijim procesima upravljanja digitalnim arhivskim gradivom i mogućnošću stvaranja korisničkog sučelja putem kojega su gradivu mogli pristupiti i korisnici.

Smithsonian institucijski arhiv (*SIA, Smithsonian Institution Archives*) sa sjedištem u Washingtonu (SAD) koristi platformu ArchivesSpace također od 2015. godine. Radi se o najvećem svjetskom muzejskom, edukacijskom i istraživačkom kompleksu. Institucija je bila u potrazi za robusnom platformom koja bi im omogućila lakše upravljanje velikom količinom zbirki, izvora i zapisa kojima se koriste. Prije prijenosa na ArchivesSpace, institucija je koristila zastarjeli interni sustav upravljanja digitalnim gradivom. Implementacija novog sustava u poslovanje arhivistima iz institucije je omogućila učinkovit način obrade i opisivanje digitalnog arhivskog gradiva.

# **3. Koncept digitalnog arhiva Filozofskog fakulteta Sveučilišta u Zagrebu**

Fakultetsko vijeće Filozofskog fakulteta Sveučilišta u Zagrebu donijelo je 12. listopada 2022. godine dokument pod nazivom "Pravila za upravljanje dokumentarnim gradivom Filozofskog fakulteta Sveučilišta u Zagrebu". Prva dva članka navode sljedeće: "(1) Pravilima za upravljanje dokumentarnim gradivom Filozofskog fakulteta Sveučilišta u Zagrebu (u daljnjem tekstu: Pravila) uređuju se sva pitanja organizacije, upravljanja, obrade, odlaganja i čuvanja, izlučivanja i odabiranja, predaje i pobiranja dokumentarnog i arhivskog gradiva koje je nastalo, zaprimljeno ili se koristi u poslovanju Filozofskog fakulteta Sveučilišta u Zagrebu (u daljnjem tekstu: Filozofski fakultet), te o infrastrukturi informacijskog sustava, njegovom upravljanju i vanjskim uslugama. (2) Sastavni dio ovih Pravila je Popis dokumentarnog gradiva Filozofskog fakulteta s rokovima čuvanja koji obuhvaća sve vrste gradiva koje nastaju ili bi mogle nastati radom Filozofskog fakulteta, odnosno sve vrste gradiva kojih je Filozofski fakultet u

posjedu*.*" <sup>18</sup> Nadalje, uvodni dio dokumenta navodi osnovne pojmove vezane uz arhivsku praksu u Hrvatskoj i njihova značenja kako bi pravila bila jasno definirana bez pojave dvosmislenosti. Arhivskim gradivom potrebno je upravljati načelima također navedenim u dokumentu, što podrazumijeva upravljanje načelima autentičnosti, cjelovitosti, čitljivosti, povjerljivosti, vjerodostojnosti i prenosivosti.

Digitalni arhiv Filozofskog fakulteta Sveučilišta u Zagrebu prema pravilima propisanima u vlastitom službenom dokumentu<sup>19</sup> mora koristiti odgovarajući informacijski sustav koji je uređen prema internim pravilima, odnosno primarno obuhvaća svu dokumentaciju koja je jasno strukturirana i vrednovana, te za koju je određen rok čuvanja uz mogućnost dostupnosti gradiva, kao i njegovo korištenje.

Arhivsko gradivo potrebno je zaprimati u digitalni arhiv odmah po nastanku gradiva, uz minimalno bilježenje podataka koje obuhvaća vrijeme zaprimanja, izvor arhivskog gradiva i podatke o samoj osobi koja ga je zaprimila. Metapodaci zaprimljenog arhivskog gradiva moraju tvoriti logičku poveznicu s jedinicom gradiva. Nepromjenjivost samih podataka mora ostati očuvana najmanje do roka izlučivanja arhivskog gradiva.

Informacijski sustav koji sadrži arhivsko gradivo, odnosno kojim Filozofski fakultet Sveučilišta u Zagrebu upravlja dokumentarnim gradivom mora sadržavati i popis cjelokupnog gradiva. Hrvatski Državni Arhiv ima zadaću objavljivanja specifikacije metapodataka koja sadrži informaciju o obveznim podacima koje popis cjelokupnog gradiva mora sadržavati, odnosno "*mora sadržavati najmanje podatke koji identificiraju jedinice gradiva, podatke o vremenu nastanka, količini, vrsti, obliku i stvaratelju gradiva te podatke o dostupnosti i mogućim ograničenjima prava korištenja.*" 20

Pretvorba gradiva označava proces stvaranja digitalnog gradiva pretvorbom iz analognog gradiva, uz uvjete očuvanja cjelovitosti i autentičnosti, a zatim i čitljivosti, odnosno podrijetla i povjerljivosti arhivskog gradiva. Informacijski sustav koji se koristi za proces pretvorbe

<sup>18</sup> Pravila za upravljanje dokumentarnim gradivom Filozofskog fakulteta Sveučilišta u Zagrebu. Filozofski fakultet Sveučilišta u Zagrebu (2022.) URL: [https://maia.ffzg.hr/att/propisi/Pravila-za-upravljanje-dokumentarnim](https://maia.ffzg.hr/att/propisi/Pravila-za-upravljanje-dokumentarnim-gradivom-Filozofskog-fakulteta.pdf)[gradivom-Filozofskog-fakulteta.pdf](https://maia.ffzg.hr/att/propisi/Pravila-za-upravljanje-dokumentarnim-gradivom-Filozofskog-fakulteta.pdf) (22.05.2023.)

<sup>&</sup>lt;sup>19</sup> Pravila za upravljanje dokumentarnim gradivom Filozofskog fakulteta Sveučilišta u Zagrebu. Filozofski fakultet Sveučilišta u Zagrebu (2022.) URL: [https://maia.ffzg.hr/att/propisi/Pravila-za-upravljanje-dokumentarnim](https://maia.ffzg.hr/att/propisi/Pravila-za-upravljanje-dokumentarnim-gradivom-Filozofskog-fakulteta.pdf)[gradivom-Filozofskog-fakulteta.pdf](https://maia.ffzg.hr/att/propisi/Pravila-za-upravljanje-dokumentarnim-gradivom-Filozofskog-fakulteta.pdf) (23.05.2023.)

<sup>&</sup>lt;sup>20</sup> Pravila za upravljanje dokumentarnim gradivom Filozofskog fakulteta Sveučilišta u Zagrebu. Filozofski fakultet Sveučilišta u Zagrebu (2022.) URL: [https://maia.ffzg.hr/att/propisi/Pravila-za-upravljanje-dokumentarnim](https://maia.ffzg.hr/att/propisi/Pravila-za-upravljanje-dokumentarnim-gradivom-Filozofskog-fakulteta.pdf)[gradivom-Filozofskog-fakulteta.pdf](https://maia.ffzg.hr/att/propisi/Pravila-za-upravljanje-dokumentarnim-gradivom-Filozofskog-fakulteta.pdf) (24.05.2023.)

arhivskog gradiva za Filozofski fakultet Sveučilišta u Zagrebu mora sadržavati kompletnu softversku i hardversku dokumentaciju.

## **3.1. Arhivsko gradivo digitalnog arhiva Filozofskog fakulteta Sveučilišta u Zagrebu**

Tablica koja sadrži potpun popis vrsta arhivskog gradiva Filozofskog fakulteta Sveučilišta u Zagrebu zajedno sa rokovima čuvanja gradiva nalazi se u dokumentu Pravila za upravljanje dokumentarnim gradivom Filozofskog fakulteta Sveučilišta u Zagrebu<sup>21</sup>. Za potrebe pisanja ovog diplomskog rada navedena tablica je sažeta na glavne kategorije te većinu potkategorija i slijedi u nastavku.

| <b>Oznaka</b> | Vrsta arhivskog gradiva                                   |  |  |
|---------------|-----------------------------------------------------------|--|--|
| 1.            | Organizacija i upravljanje                                |  |  |
| 1.1.          | Osnivanje, prijava i promjena poslovanja                  |  |  |
| 1.2.          | Normativni akti                                           |  |  |
| 1.3.          | Tijela upravljanja                                        |  |  |
| 1.4.          | Stručna tijela                                            |  |  |
| 1.5.          | Organizacija                                              |  |  |
| 1.6.          | Poslovna suradnja                                         |  |  |
| 1.7.          | Planovi i programi rada                                   |  |  |
| 1.8.          | Izvješća o radu                                           |  |  |
| 1.9.          | Pravni poslovi i sudski sporovi                           |  |  |
| 1.10.         | Informiranje, marketing i odnosi s javnošću               |  |  |
| 1.11.         | Vijeća odsjeka i centara                                  |  |  |
| 1.12.         | Upravni postupak i upravni spor                           |  |  |
| 2.            | Ljudski resursi, rad i radni odnosi                       |  |  |
| 2.1.          | Rad i radni odnosi                                        |  |  |
| 2.2.          | Zdravstveno, socijalno i invalidsko mirovinsko osiguranje |  |  |
| 2.3.          | Zaštita na radu i zaštita od požara                       |  |  |
| 2.4.          | Disciplinska i materijalna odgovornost                    |  |  |

Tablica 1. Popis gradiva Filozofskog fakulteta

<sup>21</sup> Pravila za upravljanje dokumentarnim gradivom Filozofskog fakulteta Sveučilišta u Zagrebu. Filozofski fakultet Sveučilišta u Zagrebu (2022.) URL: [https://maia.ffzg.hr/att/propisi/Pravila-za-upravljanje-dokumentarnim](https://maia.ffzg.hr/att/propisi/Pravila-za-upravljanje-dokumentarnim-gradivom-Filozofskog-fakulteta.pdf)[gradivom-Filozofskog-fakulteta.pdf](https://maia.ffzg.hr/att/propisi/Pravila-za-upravljanje-dokumentarnim-gradivom-Filozofskog-fakulteta.pdf) (23.05.2023.)

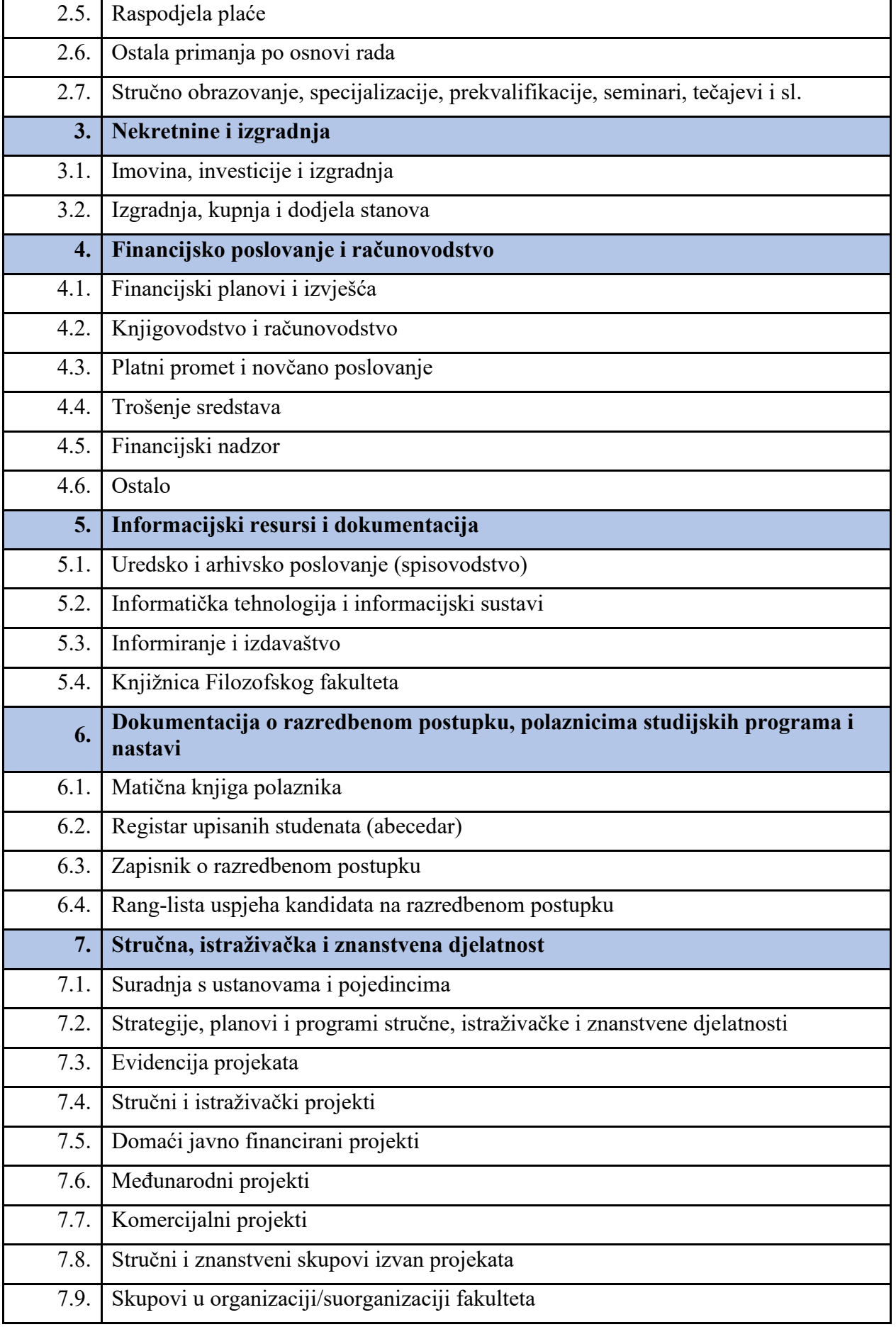

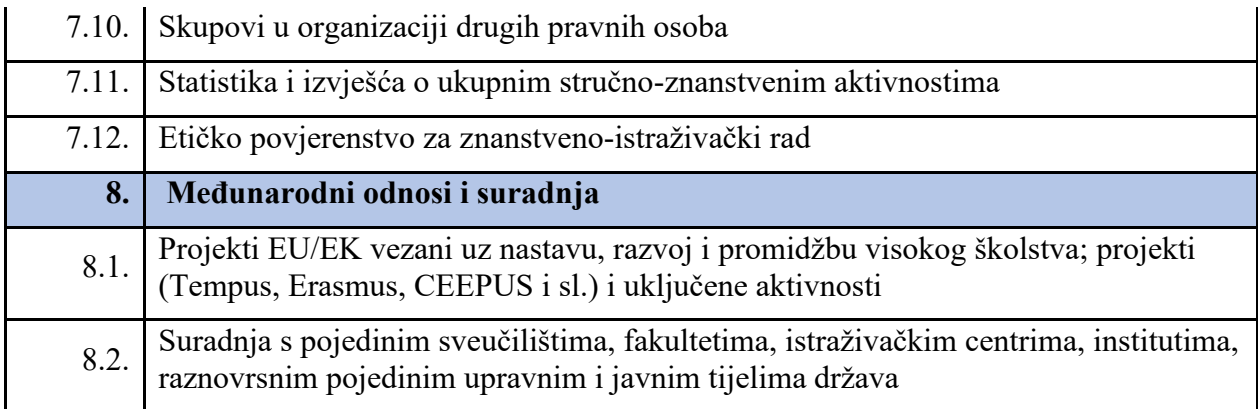

Tablica 1 sadrži navedene glavne kategorije arhivskog gradiva s kojima se digitalni arhiv Filozofskog fakulteta Sveučilišta u Zagrebu susreće. Daljnja podjela vrši se nekim od potkategorija prve razine, dok u originalnom dokumentu postoji više potkategorija. Gradivo Filozofskog fakulteta, prema uputama, čini jedan fond, a glavne kategorije i potkategorije navedene u Tablici 1 mogu se tretirati kao serije i podserije koje sadrže dokumente. Rokovi čuvanja su u tablici trajni, dok su u originalnom dokumentu većinom također trajni, no neki rokovi nisu. Tablica je kreirana isključivo u istraživačke svrhe ovog diplomskog rada i služi tek kao orijentir i sadržaj za testiranje sustava digitalnih arhiva utemeljenih na otvorenom kodu; Archivematica, DSpace i ArchivesSpace, odnosno njihove implementacije u okvire digitalnog arhiva Filozofskog fakulteta Sveučilišta u Zagrebu.

# **4. Testiranje implementacije sustava otvorenog koda na primjeru digitalnog arhiva Filozofskog fakulteta Sveučilišta u Zagrebu**

Za potrebe ovog diplomskog rada koncept digitalnog arhiva Filozofskog fakulteta Sveučilišta u Zagrebu prema tablici 1 postavljen je na digitalne platforme otvorenog koda Archivematica, DSpace i ArchivesSpace. Naglasak će biti na pokušaju postavljanja arhiva koji bi uistinu imao mogućnost funkcioniranja, što podrazumijeva korištenja načela upravljanja arhivskim gradivom, odnosno u slučaju arhiva Filozofskog fakulteta načela autentičnosti, cjelovitosti, čitljivosti, povjerljivosti, vjerodostojnosti i prenosivosti arhivskog gradiva. Rješenja otvorenog koda ocijenjena su na temelju četiri kriterija; instalacija i postavljanje, stvaranje korisničke strukture, upravljanje gradivom i korisničko sučelje, koji će u konačnici rezultirati stvaranjem ukupne ocjene za svaki od triju navedenih digitalnih arhiva utemeljenih na otvorenom kodu.

### **4.1. Instalacija i postavljanje**

Instalacija i postavljanje prvi su kriterij koji će se koristiti u vrednovanju sustava, pri čemu će biti prikazano na koji je operacijski sustav digitalnu platformu moguće instalirati i uz koje dodatne zahtjeve, ako ih ima. Ukratko će biti prikazani instalacijski postupci i pojedine prednosti i mane, ukoliko ih ima, kao i vremenski okvir u kojemu je postupke instalacije i postavljanja moguće izvršiti. Postupci instalacije i postavljanja smatrat će se izvršenima onda kada sustav bude spreman za stvaranje strukture digitalnog arhiva.

#### **4.1.1. Instalacija i postavljanje sustava Archivematica**

Digitalni arhiv Archivematica moguće je postaviti na nekoliko različitih operacijskih sustava, od kojih su na službenoj internetskoj stranici<sup>22</sup> kao preporučeni navedeni Ubuntu 18.04 i CentOS 7, odnosno Linux distribucije. Korištenje Windows i MacOS operacijskih sustava nije podržano za instalaciju. Korisnik koji želi instalirati i konfigurirati digitalni arhiv Archivematica na računalo koje koristi Windows operacijski sustav, primoran je izvršiti instalaciju virtualnog stroja na kojemu će biti postavljen jedan od navedenih podržanih operacijskih sustava.

Za potrebe ovog diplomskog rada u vidu instalacije sustava Archivematica odabrana je opcija korištenja operacijskog sustava CentOS 7 kroz virtualni stroj Oracle VirtualBox koji se nalazi na Windows 11 operacijskom sustavu. Archivematica verzije 1.5.1 i više su dostupne za operacijski sustav CentOS, što predstavlja mogućnost nesmetanog korištenja najnovijih verzija digitalnog arhiva. Odabrana je opcija postavljanja virtualnog stroja Oracle VM Virtualbox koji je tada pokrenut i na kojem je izvršen proces instalacije CentOS operacijskog sustava te je konfigurirana mreža putem detekcije mrežnog adaptera. Postavljanje i priprema za rad virtualnog stroja sa CentOS operacijskim sustavom trajala je, uz sva preporučena ažuriranja, dva sata. Uslijedilo je postavljanje Archivematica sustava koje je započelo pripremom poslužitelja (engl. *server*) na kojemu će digitalni arhiv Archivematica biti instaliran. Poslužitelj je bilo potrebno opremiti svim potrebnim paketima, optimizacijama i ažuriranjima, što je provedeno upisivanjem naredbi u sučelje za naredbe (engl. *terminal*), pri čemu su naredbe za unos bile navedene na službenoj stranici sustava Archivematica<sup>23</sup>. Potom je uslijedilo kloniranje javno dostupnog repozitorija u kojemu se nalazi programski kôd sustava

<sup>&</sup>lt;sup>22</sup> Archivematica, Instalacija. URL: [https://www.archivematica.org/en/docs/archivematica-1.13/admin](https://www.archivematica.org/en/docs/archivematica-1.13/admin-manual/installation-setup/installation/installation/)[manual/installation-setup/installation/installation/](https://www.archivematica.org/en/docs/archivematica-1.13/admin-manual/installation-setup/installation/installation/) (09.05.2023.)

Archivematica, Instalacija. URL: [https://www.archivematica.org/en/docs/archivematica-1.13/admin](https://www.archivematica.org/en/docs/archivematica-1.13/admin-manual/installation-setup/installation/installation/)[manual/installation-setup/installation/installation/](https://www.archivematica.org/en/docs/archivematica-1.13/admin-manual/installation-setup/installation/installation/) (09.05.2023.)

Archivematica i pokretanje instalacijske skripte, što je također provedeno kopiranjem zadanih naredbi u sučelje za naredbe. Sljedeći korak zauzela je konfiguracija sustava Archivematica, čime je kroz konfiguraciju pohrane i baze podataka provjereno jesu li zadovoljene sve komponente potrebne za nesmetan rad sustava. Uslijedilo je stvaranje prvog korisnika (engl. *user*) izravno na bazi podataka MariaDB koji ima najvišu razinu prava upravljanja sustavom, odnosno administratorsku razinu prava (engl. *full admin privileges*).

Po završetku instalacije dostupna su dva različita servisa kojima je moguće pristupiti poveznicama (engl. *link*) dostupnima na službenim stranicama sustava. Prvi dostupan servis bio je Archivematica Storage Service koji ima ulogu pozadinske pohrane za sustav Archivematica. Na Archivematica Storage servisu se nalazi kontrolna ploča putem koje korisnik ima mogućnost odabira i upravljanja protočnom strukturom (engl. *pipeline*), prostorima (engl. *spaces*), lokacijama (engl. *locations*), paketima (engl. *packages*) i administracijom (engl. *administration*). Protočne strukture predstavljaju sve pojedinačne instalacije sustava Archivematica instalirane od strane jednog korisnika. Prostori sadrže informacije o lokacijama i načinima njihovom pristupanju, dok lokacije služe kao mjesta pohrane informacijskih paketa kao što su dostavljeni informacijski paketi, arhivski informacijski paketi i diseminacijski informacijski paketi. Archivematica Storage Service zadužen je za očuvanje dostupnosti zapisa i očuvanje njihove autentičnosti.

Drugi dostupan servis bio je Archivematica Dashboard. Ovaj servis je korisničko sučelje sustava Archivematica. Servis pruža grafičko web sučelje koje omogućuje korisniku interakciju sa samim sustavom. Kroz kontrolnu ploču (engl. *dashboard*) korisnik prati aktualne aktivnosti dugoročnog očuvanja, te pregledava i potvrđuje procese očuvanja, upravljanja i prijenosa digitalnog gradiva.

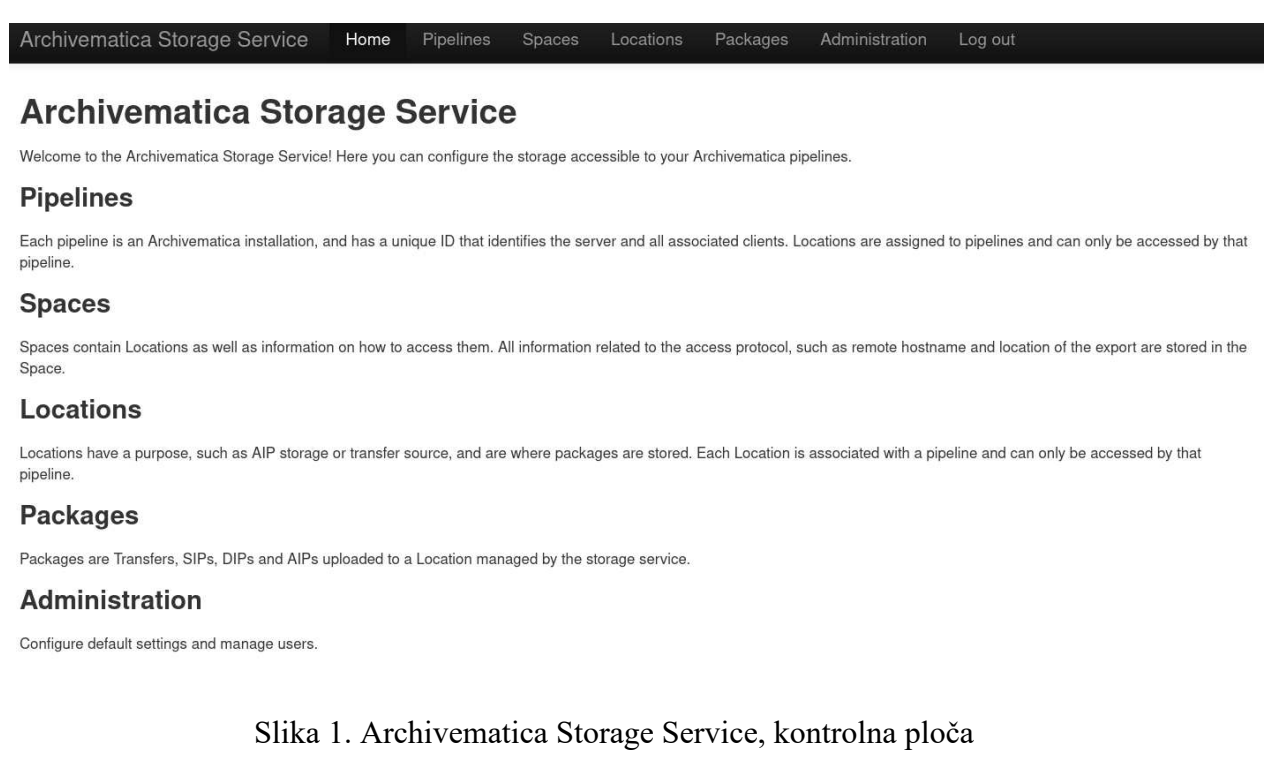

Slika 1 prikazuje snimak zaslona koji je vidljiv onda kada je servis Archivematica Storage Service uspješno postavljen.

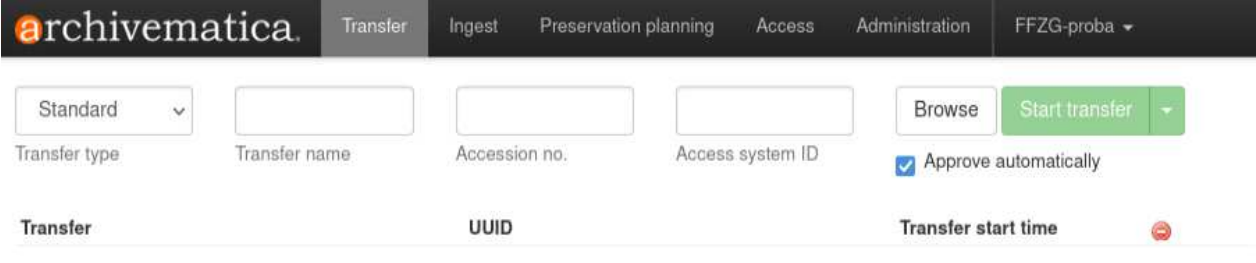

Slika 2. Archivematica Dashboard, kontrolna ploča

Slika 2 prikazuje snimak zaslona koji je vidljiv kada je servis Archivematica Dashboard upaljen. Servisi Archivematica Storage Service i Archivematica Dashboard zajedno čine sustav Archivematica. Vrijeme potrebno za učiniti oba servisa dostupnima bilo je 2 sata, što znači da je ukupno vrijeme za instalaciju i postavljanje sustava Archivematica bilo 4 sata. Instalacija i postavljanje ovog sustava zahtijevaju umjereno visoku razinu informatičke pismenosti i višu razinu sustavne administracije, no izvodi se uz jasno definirane korake instalacije i postavljanja.

#### **4.1.2. Instalacija i postavljanje sustava DSpace**

Digitalni arhiv DSpace moguće je postaviti na Windows, MacOS i Linux operacijske sustave. Za potrebe ovog diplomskog rada odabrana je opcija postavljanja sustava ArchivesSpace na Linux Ubuntu 22.04.2 operacijski sustav putem virtualnog stroja Oracle VirtualBox koji se nalazi na Windows 11 operacijskom sustavu iz razloga što za Linux operacijske sustave postoje detaljnije upute instalacije sustava DSpace. Vrijeme potrebno za ovaj dio procesa bilo je 2 sata. Sustav DSpace sadrži pozadinski sustav (engl. *backend*) i korisničko sučelje (engl. *frontend*). Pozadinski dio služi za obradu i upravljanje digitalnim arhivskim gradivom, a korisnički za interakciju korisnika s digitalnim arhivom. Pozadinski dio sustava dakle omogućava rad korisničkom dijelu, a sami korisnik koristi isključivo korisnički dio sustava.

Instalacija sustava DSpace podrazumijeva korištenje više tehnologija i komponenti nužnih za optimalan rad sustava. Prvo je instaliran paket programskih alata Java JDK (engl. *Java Development Kit*) verzije 11 koji služi izvršavanju pozadinskog Java koda. Uslijedila je instalacija alata Apache Maven 3.6.3 koji ima ulogu automatizacije izvođenja procesa izgradnje modula. Nakon toga je postavljen sustav za upravljanje relacijskim bazama PostgreSQL 14 koji ima ulogu glavne baze podataka sustava. Prema uputama bilo je potrebno na bazi podataka kreirati korisnika "DSpace" te omogućiti budućim korisnicima pristup bazi podataka. Zatim je uslijedila instalacija Apache Tomcat 9 servisa zaduženog za izvršavanje DSpace internetske aplikacije te komunikaciju između korisničkog sučelja i pozadinskog dijela sustava. Potom je instaliran alat zaslužan za brzo pretraživanje Apache Solr 8.11.2. Pokretanje alata Apache Solr omogućeno je instalacijom Apache Ant alata koji se koristi za izgradnju Apache Solr indeksa. Kompletiranjem ovih postupaka završena je priprema za instalaciju pozadinskog dijela sustava, DSpace Backend-a. Preuzet je DSpace Backend 7.2 dio sustava u obliku ZIP datoteke koja je raspakirana u DSpace direktorij i zatim izgrađena putem već instaliranog alata Apache Maven. Nakon toga je bilo potrebno podići instalirani alat Apache Solr, kao i servis Apache Tomcat na koji će biti postavljen sustav DSpace.

Na operacijski sustav uslijedila je instalacija Node.js 18.17 *runtime*-a<sup>24</sup> koji predstavlja paket za izvođenje JavaScript koda koji se nalazi izvan internetskog preglednika. Zatim je instaliran sustav za upravljanje paketima npm (engl. *node package manager*) pomoću kojeg su instalirane potrebne biblioteke (engl. *libraries*) i alati potrebni za instalaciju korisničkog dijela aplikacije, DSpace Frontend-a. Korisničko sučelje sustava DSpace je izgrađeno na platformi otvorenog

<sup>24</sup> *Runtime* u IT terminologiji označava razdoblje izvođenja programa ili skripte, kada se izvršava i integrira s računalnim resursima u stvarnom vremenu.

koda Angular koji omogućuje stvaranje dinamičkog i interaktivnog korisničkog sučelja za interakciju korisnika s digitalnim arhivom.

Prije nego što je sustav DSpace u potpunosti podignut, bilo je potrebno stvoriti prvog korisnika koji ima ovlasti administratorske razine. Time je postupak instalacije i postavljanja sustava DSpace kompletiran. Na samome sustavu, odnosno njegovom sučelju moguće je pronaći podatke o trenutnom stanju sustava, odnosno instaliranih servisa, alata i baze podataka.

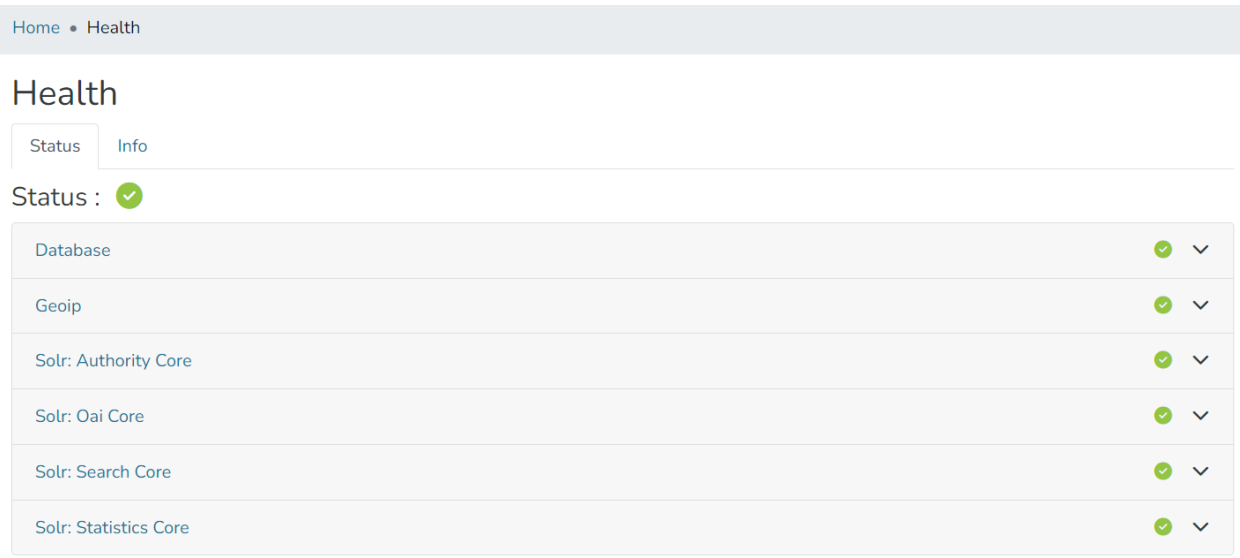

Slika 3. DSpace, stanje sustava

Slika 3 prikazuje zaslon na kojem je vidljivo detaljno stanje komponenti sustava, uz mogućnost dodatnih pojašnjenja od strane samoga sustava. Digitalni arhiv DSpace zahtjeva iznimno visoku razinu stručnosti u informatičkom području uz jako veliku mogućnost nailaženja na razne probleme zbog različitih verzija alata, odnosno njihove nekompatibilnosti prilikom instalacije i postavljanja njegovih komponenti. Službena dokumentacija navodi tek nekolicinu potencijalnih problema, dok je za rješenje svih ostalih problema potrebno samostalno istraživanje. Ukupno vrijeme utrošeno u instalaciju i postavljanje ovog sustava bilo je 9 sati.

#### **4.1.3. Instalacija i postavljanje sustava ArchivesSpace**

Prema službenim internetskim stranicama<sup>25</sup> digitalni arhiv ArchivesSpace testiran je na operacijskim sustavima Windows, MacOS i Linux Ubuntu. Na stranici se nalaze i detaljne

<sup>25</sup> ArchivesSpace. Getting started with ArchivesSpace. URL: [https://archivesspace.github.io/tech](https://archivesspace.github.io/tech-docs/administration/getting_started.html)[docs/administration/getting\\_started.html](https://archivesspace.github.io/tech-docs/administration/getting_started.html) (10.07.2023.)

upute kako instalirati i postaviti digitalni arhiv. Za potrebe ovog diplomskog rada odabrana je opcija postavljanja sustava ArchivesSpace na Linux Ubuntu 22.04.2 operacijski sustav kroz virtualni stroj Oracle VirtualBox koji se nalazi na Windows 11 operacijskom sustavu, kao i za sustav DSpace. Na virtualni stroj prenesena je .iso datoteka Ubuntu 22.04.2 operacijskog sustava putem koje je započeta i izvršena instalacija operacijskog sustava.

Nakon postavljanja Linux Ubuntu operacijskog sustava bilo je potrebno napraviti ažuriranje naprednog alata za pakete (engl. *APT, Advanced Package Tool*). Uslijedila je instalacija paketa programskih alata Java JDK (engl. *Java Development Kit*) verzije 11. Instalacija ovog paketa alata omogućila je instalaciju alata Apache Solr koji ima ulogu brzog pretraživača na razne načine kroz velik broj zapisa. Korištenje sustava ArchivesSpace 3.1.0 ili nižih instanci moguće je bez uporabe pretraživačkog mehanizma Apache Solr, što kod pisanja ovog diplomskog rada nije slučaj zbog korištenja sustava ArchivesSpace 3.2.0. Instalacija Apache Solr alata je, kao i kod instalacije sustava DSpace, bila otežana zbog nedostatka detaljnih uputa instalacijskog postupka, odnosno nedostatka rješenja kod pojava raznih pogrešaka u pozadinskim procesima.

Uslijedilo je preuzimanje, instalacija i postavljanje MySQL sustava za upravljanje relacijskim bazama podataka unutar kojeg je kreiran korisnik kojemu su dodijeljena korisnička prava administratorske razine te je kreirana baza podataka. Kako bi sustav mogao funkcionirati, potrebno je u konfiguracijsku datoteku upisati konfiguracijski niz (engl. *connection string*) koji ima funkciju omogućavanja aplikaciji da izvrši uspostavu veze sa samom bazom podataka. Naposljetku, izvršeno je preuzimanje i instalacija samog sustava ArchivesSpace, a zatim i ulazak u direktorij gdje se nalazi skripta za pokretanje sustava, te je kompletan sustav pokrenut. Sustav ArchivesSpace ima javno sučelje (engl. *public interface*) koje je moguće koristiti bez prijave u sustav. Na tom sučelju korisnik može pretraživati javno dostupne zapise repozitorija, što ne bi bio slučaj u kontekstu dokumentarnog gradiva Filozofskog fakulteta. Sučelje koje koriste verificirani korisnici i koje je korišteno tijekom ispitivanja sustava je sučelje za osoblje (engl. *staff interface*). Vrijeme potrebno za instalaciju i postavljanje sustava ArchivesSpace, uključujući i postavljanje virtualnog stroja s operacijskim sustavom Linux Ubuntu bilo je 7 sati.

### **4.2. Stvaranje korisničke strukture**

Stvaranje strukture drugi je kriterij koji će se koristiti u vrednovanju sustava. Ovaj kriterij podrazumijeva uspostavu funkcionalnog sustava za upravljanje digitalnim arhivskim gradivom kroz stvaranje korisničke strukture koja je odgovarajuća za prirodu institucije, tvrtke ili pojedinca koji koristi digitalni arhiv, uz povezivanje svih pojedinačnih instanci sustava, ukoliko

ih ima više. Stvaranje strukture završava dovođenjem sustava u stanje kada je na njemu moguće započeti procese stvarnog upravljanja digitalnim arhivskim gradivom.

### **4.2.1. Stvaranje korisničke strukture na sustavu Archivematica**

Kako bi sustav Archivematica mogao funkcionirati, odnosno kako bi se njime moglo upravljati arhivskim gradivom, potrebno je povezati servise Archivematica Storage Service i Archivematica Dashboard. Servisom Archivematica Dashboard koriste se svi korisnici koji žele arhivirati nove zapise i pregledavati postojeće informacijske pakete, odnosno normalizirano arhivsko gradivo. Za arhiv Filozofskog fakulteta Sveučilišta u Zagrebu to bi bili zaposlenici zaduženi za arhiviranje dokumentacije. Kada bi, primjerice, zaposlenik Fakulteta iz strukture Organizacije i upravljanja htio arhivirati normativni akt dok fakultet koristi sustav digitalnog arhiva Archivematica, morao bi imati instaliranu instancu sustava i kreiran korisnički račun na Archivematica Dashboard servisu. Korisnički račun potrebno je povezati sa servisom Archivematica Storage Service u generalnom izborniku administracije.

## General configuration

#### **Site URL**

#### http://127.0.0.1:81/

This is the public URL of your Archivematica dashboard.

#### Storage Service options

#### **Storage Service URL \***

http://127.0.0.1:8001/

Full URL of the storage service. E.g. https://192.168.168.192:8000

#### Storage Service User \*

admin

User in the storage service to authenticate as. E.g. test

#### API key\*

258de8a0c58f3aa72a03d09698e4619ae28afb57

API key of the storage service user. E.g. 45f7684483044809b2de045ba59dc876b11b9810

#### Use default configuration

You have to manually set up a custom configuration if the default configuration is not selected.

#### Checksum algorithm

#### Select algorithm \*

SHA-256

#### Elasticsearch Indexing

- · Transfers related indexes disabled.
- · AIPs related indexes disabled.

Save

Slika 4. Archivematica, temeljne konfiguracijske postavke

Slika 4 prikazuje formu putem koje se korisnik servisa Archivematica Dashboard povezuje sa servisom Archivematica Storage Service. Redak "Site URL" prikazuje URL (engl. *Uniform Resource Locator*) Archivematica Dashboard servisa, dok redak "Storage Service URL" prikazuje URL servisa Archivematica Storage Service. Redak "Storage Service User" sadrži korisničko ime korisnika servisa Archivematica Storage Service koji ima administratorsku razinu prava, dok redak "API key" sadrži njegov API (engl. *Application Programming Interface*) ključ. Spajanje dvaju servisa podrazumijeva da korisnik servisa Archivematica Storage Service ima uvid u zahtjeve za prijenosima arhivskog gradiva i mogućnost njegova izlučivanja i brisanja, dok korisnik servisa Archivematica Dashboard ima pristup arhivskom gradivu na sustavu i mogućnost stvaranja zahtjeva za arhiviranje novih informacijskih paketa i prijenos.

Na servisu Archivematica Storage Service nalaze se korisnici koji imaju prava uvida i, ovisno o razini prava, mogućnosti prihvaćanja zahtjeva za prijenosima, brisanjem zapisa i sl. Korisnici na ovom servisu mogu imati prava u 4 različite kategorije. Najvišu razinu prava ima korisnik sa titulom administratora, te on polaže prava na sve procese vezane uz servis. Druga razina je titula upravitelja (engl. *manager*) koja pruža pravo upravljanja drugim korisničkim računima, izmjene podataka vezanih uz gradivo i korištenje arhivskog gradiva. U kontekstu Filozofskog fakulteta, korisnik upravitelj bio bi arhivist ili druga stručna osoba ovlaštena za taj posao. Treća razina prava je korisnik sa pravom recenzije (engl. *reviewer*), odnosno korisnik koji ne može upravljati drugim korisničkim računima, no može odobriti ili odbiti zahtjev za brisanjem zapisa. Četvrta razina korisnika predstavlja korisnike koji mogu samo pregledavati arhivsko gradivo koje se nalazi u digitalnom arhivu. Korisnici se na ovom servisu povezuju putem protočnih struktura na prostore koji sadrže lokacije na kojima se nalazi gradivo u različitim fazama normalizacije. Protočne strukture sadrže jedinstvene identifikatore koji služe za prepoznavanje poslužitelja i svih povezanih klijenata te su im dodijeljene lokacije kojima se može pristupiti samo putem te protočne strukture. Kada bi, primjerice, digitalni arhiv Filozofskog fakulteta imao više zaposlenika koji upravljaju servisom Archivematica Storage Service na sustavu Archivematica, svaki od njih bi trebao imati zasebnu protočnu strukturu, ovisno o razini prava koje posjeduju i gradivu, odnosno arhivskim procesima kojima se bave.

#### **4.2.2. Stvaranje korisničke strukture na sustavu DSpace**

Korisnička struktura, odnosno njeno postavljanje na digitalnom arhivu DSpace započinje od strane korisnika koji ima administratorsku razinu korisničkih prava. Sustav podržava stvaranje novih korisničkih računa kroz samostalnu registraciju korisnika i na način da novog korisnika kreira administrator sustava. Korisničke uloge, odnosno razina prava, definirana je kroz pet glavnih kategorija; administrator, administrator kolekcija, autor/suradnik, recenzent i anonimni korisnik.

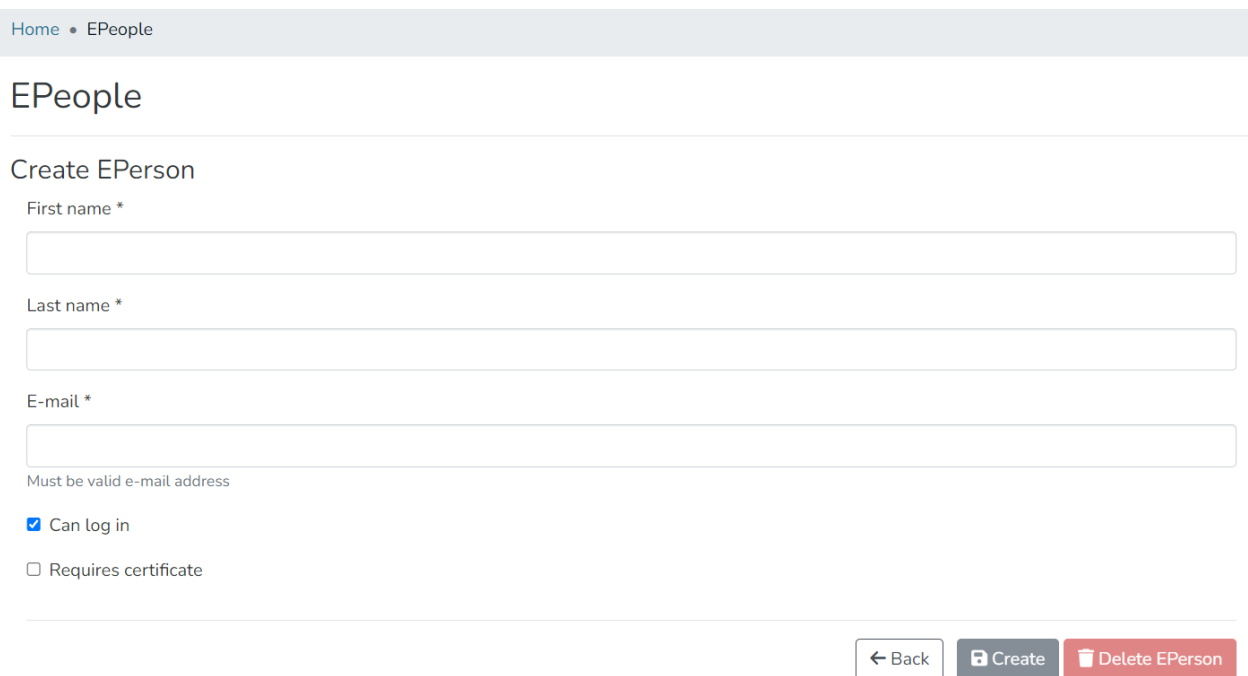

Slika 5. DSpace, stvaranje novog korisnika

Slika 5 prikazuje stvaranje novog korisničkog računa od strane administratora sustava. Administrator također kreira i korisničke grupe u koje dodaje pojedine korisnike kako bi upravljanje korisničkim računima bilo olakšano ukoliko digitalni arhiv ima više korisnika. Odgovarajuća razina korisničkih prava dodjeljuje se na razini grupe korisničkih računa ili pojedinačno dodavanjem ovlaštenja korisniku. Administrator može dodati i više korisnika u jednom dodavanju koristeći opciju grupnog unosa putem CVS<sup>26</sup> datoteke. Administrator zbirke ima mogućnost korigiranja korisničkih prava korisnika na razini specifične zbirke za koju je administrator. Na sustavu je moguće i odrediti nekoliko vrsta autentifikacije korisnika kod procesa prijave u sustav, odnosno lokalnu autentifikaciju, LDAP (engl. *Lightweight Directory Access Protocol*) autentifikaciju i Shibboleth autentifikaciju koja pruža korisniku mogućnost prijave u sustav koristeći domenske podatke institucije, što bi u kontekstu Filozofskog fakulteta podrazumijevalo korištenje @ffzg domene.

Sustav DSpace, za razliku od sustava Archivematica i ArchivesSpace pruža korisniku sa administratorskom razinom korisničkih prava mogućnost pregleda aktivnosti ostalih korisnika sustava u obliku statistike interakcije sa sustavom. Mogućnosti sustava vezane uz stvaranje korisničke strukture, odnosno razine korisničkih prava su detaljnije nego na sustavu

<sup>26</sup> CSV (engl. *Comma-Separated Values*) datoteka je oblik datoteke u obliku čistog teksta za pohranu strukturiranih podataka, gdje su vrijednosti odvojene zarezima.

Archivematica, no slabije definirane naspram sustava ArchivesSpace. Implementacija ovog sustava s obzirom na kriterij stvaranja korisničke strukture za digitalni arhiv Filozofskog fakulteta je u potpunosti moguća.

#### **4.2.3. Stvaranje korisničke strukture na sustavu ArchivesSpace**

Stvaranje korisničke strukture na sustavu ArchivesSpace započinje od strane kreiranog korisnika s administratorskom razinom prava. Taj korisnik ima mogućnost stvaranja novih korisničkih računa i određivanja njihove razine prava korištenja sustava. Sustav ArchivesSpace ima početnu podjelu razine prava koja je moguće dodijeliti novom korisniku uz iznimno visoku razinu mogućnosti prilagođavanja razine prava prema vlastitim preferencijama administratora. Korisnička prava se definiraju stvaranjem grupe odabranih pojedinačnih prava korištenja sustava.

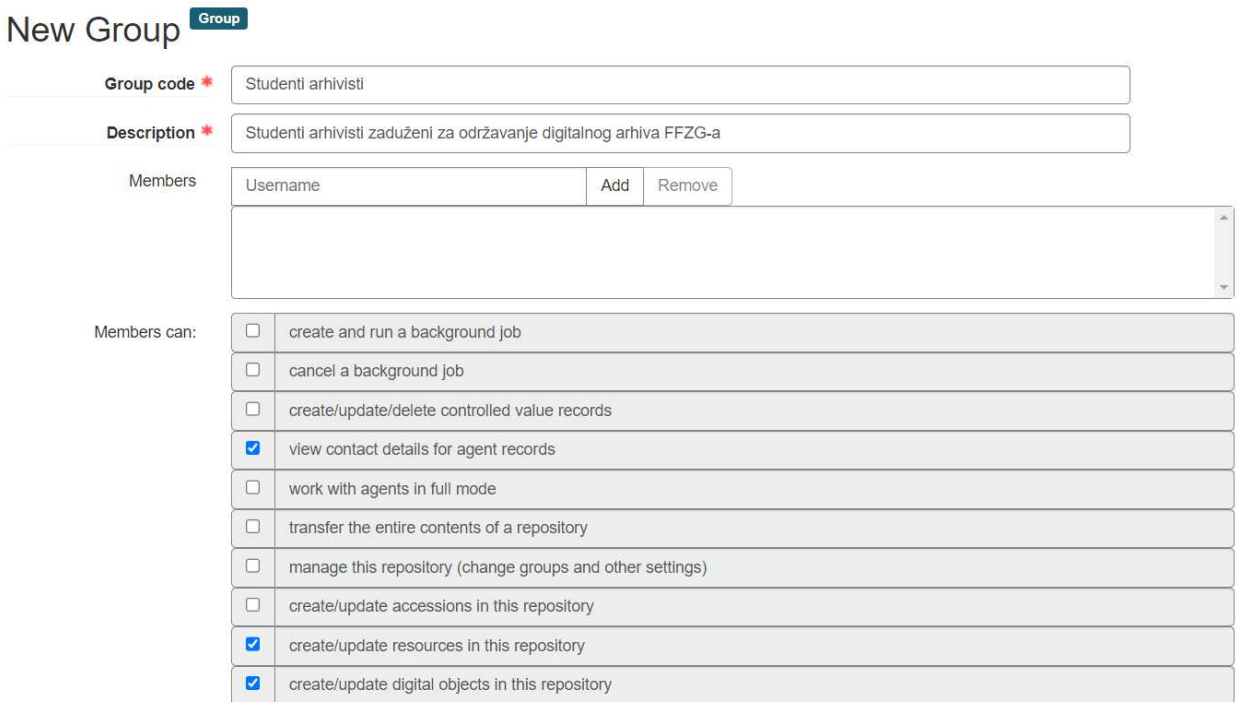

Slika 6. ArchivesSpace, stvaranje grupe korisničkih prava

Slika 6 prikazuje formu koju korisnik administrator popunjava pri stvaranju nove grupe korisničkih prava. Forma zahtjeva upis naziva i opisa grupe prava te označavanje polja sa pojedinačnim pravima koja će pripadati grupi prava.

#### Primjer 1 – Student arhivist koji radi na održavanju digitalnog arhiva

Kada bi Filozofski fakultet Sveučilišta u Zagrebu koristio sustav ArchivesSpace za upravljanje digitalnim arhivskim gradivom, mogao bi zaposliti studenta koji bi bio zadužen za rad u digitalnom arhivu. Administrator digitalnog arhiva bi tada mogao kreirati grupu korisničkih prava niže razine odgovornosti i tu ranije definiranu grupu prava dodijeliti korisničkom računu studenta ili studenata koji bi se bavili tim poslom. Prava koja bi taj student mogao imati su pristup informaciji o kontaktu stvaratelja gradiva, stvaranje i ažuriranje izvora unutar digitalnog arhiva, stvaranje i ažuriranje objekata i sl., odnosno prava koja omogućuju radnje potrebne za nesmetan rad, no nisu od krucijalne razine odgovornosti*.* 

#### **Manage User Access**

**Update Account** 

|        | Username           | student arhivist |                                                                                               |
|--------|--------------------|------------------|-----------------------------------------------------------------------------------------------|
|        | Full name          | Marko Slota      |                                                                                               |
| Groups |                    |                  |                                                                                               |
|        | profesori          |                  | Paket korisničkih prava za profesore                                                          |
|        | ravnatelj          |                  | Paket korisničkih prava za ravnatelja                                                         |
|        | studenti arhivisti |                  | Paket korisničkih prava za studente arhiviste zadužene za održavanje digitalnog arhiva FFZG-a |
|        | tajnik             |                  | Paket korisničkih prava za tajnika                                                            |
|        |                    |                  |                                                                                               |

Slika 7. ArchivesSpace, dodjela grupe korisničkih prava korisniku

Slika 7 prikazuje proces dodavanja prava korisničkom računu. Nakon stvaranja novog korisničkog računa, administrator digitalnog arhiva tom korisniku dodjeljuje određeni skup korisničkih prava ili više njih jednostavnim označavanjem grupe prava. Mogućnosti koje sustav ArchivesSpace pruža pri stvaranju korisničke strukture su iznimno velike i korisničku hijerarhiju je moguće jako razgranati uz jasno definiranje uloga, odnosno korisničkih prava unutar sustava za svakog korisnika tog sustava.

## **4.3. Upravljanje gradivom**

Upravljanje gradivom treći je kriterij za vrednovanje sustava Archivematica, DSpace i ArchivesSpace. Ovaj kriterij ispituje tehničke mogućnosti kao što su mogućnosti izvođenja procesa poput postavljanja postavki vezanih uz stvaranje informacijskih paketa, zadavanje njihovih rokova čuvanja i praćenje ostalih načela digitalne arhivistike vezanih uz potrebe korisnika. Kriterij također ispituje i formate zapisa koji su podržani za pohranu, kao i metapodatkovne sheme uz prikaz kompletnog životnog tijeka digitalnog zapisa na sustavu, bez osvrta na korisničko iskustvo u vidu dizajna sučelja i intuitivnosti sustava.

#### **4.3.1. Upravljanje gradivom na sustavu Archivematica**

Cilj sustava Archivematica jest upravljanje digitalnim arhivskim gradivom u vidu OAIS referentnog modela. Prvi korak je podizanje zapisa na servis Archivematica Dashboard, pri čemu je potrebno verificirati radi li se uistinu o željenim zapisima i provesti postupak identifikacije tih zapisa. Slijedi korak u kojem se ekstrahiraju metapodaci zapisa, a ukoliko zapis treba biti u konzistentnom, standardnom i otvorenom formatu, provodi se normalizacija. Zatim se zapisu dodjeljuje opisna metapodatkovna shema. Zapisi se potom "pakiraju" u AIP i DIP informacijske pakete. Alati na sustavu služe za provođenje procesa očuvanja, dok postoje i pravila koja određuju u kojim scenarijima je potrebno koristiti se alatima, a naredbe se primjenjuju na repozitorije prema pravilima. Opseg pravila može varirati s obzirom na inačicu operativnog sustava na kojemu je arhiv podignut.

| archivematica.                                                                                                    | Transfer                                                                                | Ingest        | Preservation planning<br>Access      | Administration                                    | FFZG-proba -                 |
|----------------------------------------------------------------------------------------------------|-----------------------------------------------------------------------------------------|---------------|--------------------------------------|---------------------------------------------------|------------------------------|
|                                                                                                    | Transfer "transfer1" started with processing configuration "default".                   |               |                                      |                                                   |                              |
| Standard<br>V<br>Transfer type                                                                                                    | Transfer name                                                                           | Accession no. | Access system ID                     | <b>Browse</b>                                     | Start transfer               |
|                                                                                                    |                                                                                         |               |                                      | Approve automatically<br>$\overline{\mathcal{L}}$ |                              |
| Default transfer source                                                                                                    |                                                                                         |               |                                      |                                                   |                              |
| Desktop (425 objects)<br>gghjk (0 objects)<br>jdk-17 (420 objects)<br>dvdrental.tar (2.7 MB)<br>dvdrental.zip (538.0 KB)<br>同 file.txt (24 bytes)<br>Documents (0 objects)<br>Downloads (2 objects)<br>Ĥ<br>Music (0 objects)<br>Pictures (0 objects)<br>Public (0 objects)<br>Templates (0 objects)<br>Videos (0 objects)<br>同 file.txt (1.5 KB) | apache-maven 3.9.3 bin.tar.gz (8.8 MB)<br>openjdk 17+35_linux x64_bin.tar.gz (178.0 MB) |               |                                      |                                                   |                              |
| Transfer                                                                                                    |                                                                                         | UUID          |                                      | <b>Transfer start time</b>                        | Add<br>8                     |
| transfer1                                                                                                    |                                                                                         |               | 1b02f601-f18f-4dd4-9a9d-d2c6db305e8d | 2023-07-28 19:43                                  | 00                           |
| Microservice: Identify file format                                                                                                    |                                                                                         |               |                                      |                                                   |                              |
|                                                                                                    | Job: Do you want to perform file format identification?                                 |               |                                      | Awaiting decision                                 | Actions<br>₩<br>$\checkmark$ |

Slika 8. Archivematica, prijenos zapisa s lokalnog računala na sustav Archivematica

Slika 8 prikazuje snimak zaslona pri izvođenju procesa prijenosa zapisa sa lokalnog računala na sustav Archivematica. Polje "Transfer name" potrebno je ispuniti nazivom po vlastitom odabiru, a potom ispuniti i polje "Access system ID" odabranim identifikacijskim brojem. Slijedi odabir repozitorija koje je potrebno prenijeti na sustav. Nakon odabira, pritiskom na "Start transfer" započinje proces prijenosa. Ovisno o zadanim postavkama prijenosa, automatski se izvršavaju mikroprocesi, a u ovom primjeru to su stvaranje SIP informacijskog paketa iz prijenosa, izvršavanje samog prijenosa uz pregled sadržaja, validacija i parsiranje<sup>27</sup> vanjskih repozitorija, karakterizacija i ekstrakcija metapodataka, ažuriranje METS.xml dokumenta, ekstrakcije dokumenta uz identifikaciju formata zapisa i generiranje strukture. Po

<sup>27</sup> Parsiranje u IT terminologiji označava analizu teksta ili podataka kako bi se razumjelo i obradilo njihovo strukturirano značenje ili format.

završetku mikroprocesa sustav javlja status, a za radnje za koje je potrebna akcija, nudi odabir. Naposljetku, informacijski paket biva prenesen na određenu lokaciju gdje se nalazi u obliku arhiviranog zapisa prema svim zadanim pravilima. Sustav Archivematica u kontekstu upravljanja gradivom funkcionira tako da se kreira SIP koji se sastoji od digitalnih objekata i njihovih povezanih metapodataka. Sustav tada procesira SIP, vrši procese normalizacije zapisa i ekstrakcije metapodataka te generira AIP. AIP sadrži očuvan, formatiran i provjeren (engl. *validated*) sadržaj te biva arhivski pohranjen u sustav za dugoročno očuvanje i pristup u budućnosti. Svi oblici upravljanja gradivom na sustavu Archivematica uvelike ovise o razini prava koju korisnik sustava ima.

#### **4.3.2. Upravljanje gradivom na sustavu DSpace**

Upravljanje gradivom putem sustava DSpace u potpunosti se vrši na jednom korisničkom sučelju koje je u komunikaciji sa pozadinskim dijelom sustava. Korisnik s administratorskom razinom korisničkih prava ima mogućnost stvaranja zajednica. Zajednicama se mogu dodavati zbirke i podzbirke, a unutar njih moguće je postavljati predmete (engl. *items*).

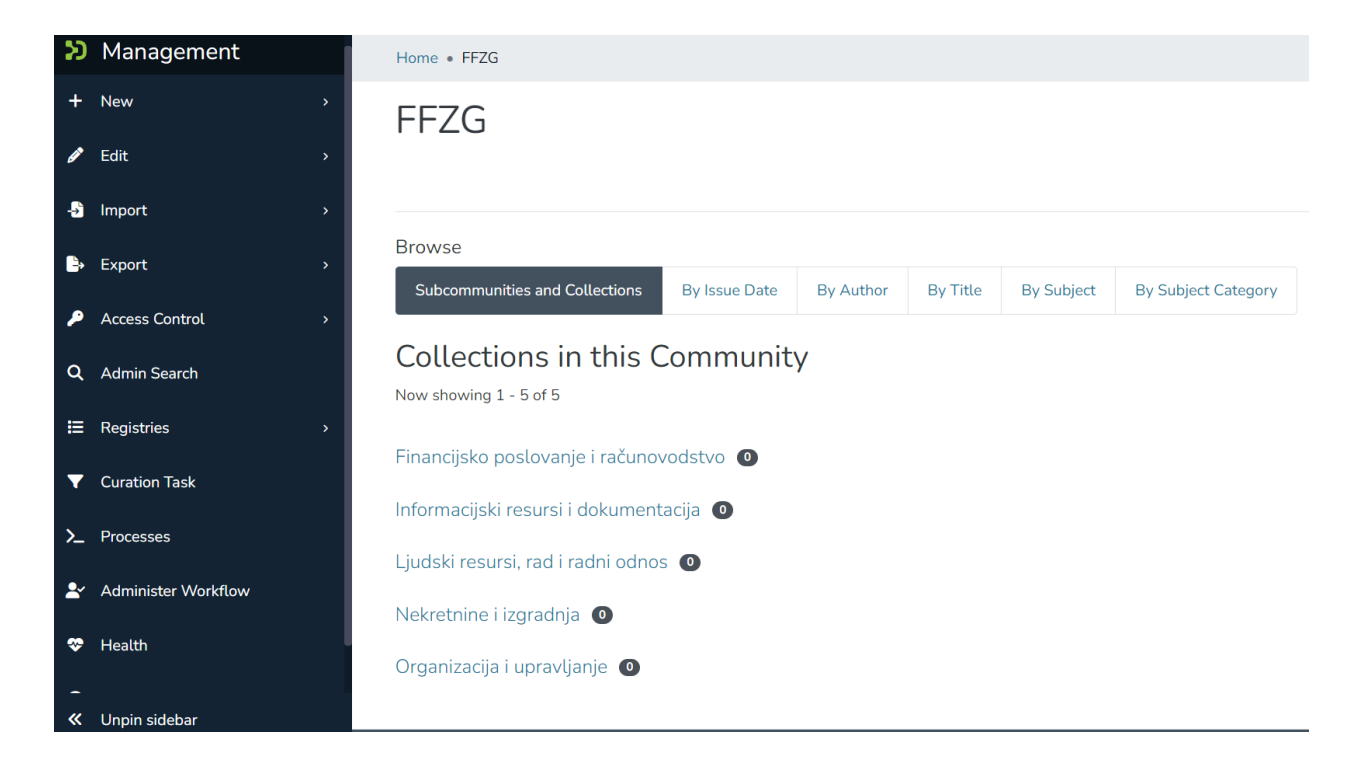

Slika 9. DSpace, primjer fonda Filozofskog fakulteta

Slika 9 prikazuje kreiranu zajednicu "FFZG" i njoj dodane zbirke. Arhivsko i dokumentarno gradivo Filozofskog fakulteta Sveučilišta u Zagrebu se prema službenim smjernicama<sup>28</sup> smatra gradivom jednog arhivskog fonda. Prema tome, pri implementaciji sustava DSpace za digitalni arhiv Filozofskog fakulteta, moguće bi bilo kreirati zajednicu koja bi imala funkciju fonda. Zajednici "FFZG" na Slici 9 su dodane zbirke nazvane prema serijama u tablici "Tablica 1. Arhivsko gradivo Filozofskog fakulteta". Tablica 1 sadrži sve glavne serije Fakulteta, no u svrhu istraživanja korišteno je prvih pet serija. Zbirkama je moguće dodati i podzbirke, što bi u kontekstu Filozofskog fakulteta značilo dodavanje podserija prema Popisu gradiva s rokovima čuvanja.

Postupak upravljanja gradivom na sustavu DSpace nastavlja se postavljanjem predmeta u zbirke, odnosno iz perspektive Filozofskog fakulteta, postavljanjem dokumenta u podseriju ili seriju. Korisnik pri podizanju zapisa na sustav nailazi na formu koju je potrebno ispuniti kako bi se zapis metapodatkovno opisao. Sustav DSpace pruža i mogućnost uvođenja metapodatkovne sheme u obliku SVG <sup>29</sup>datoteke.

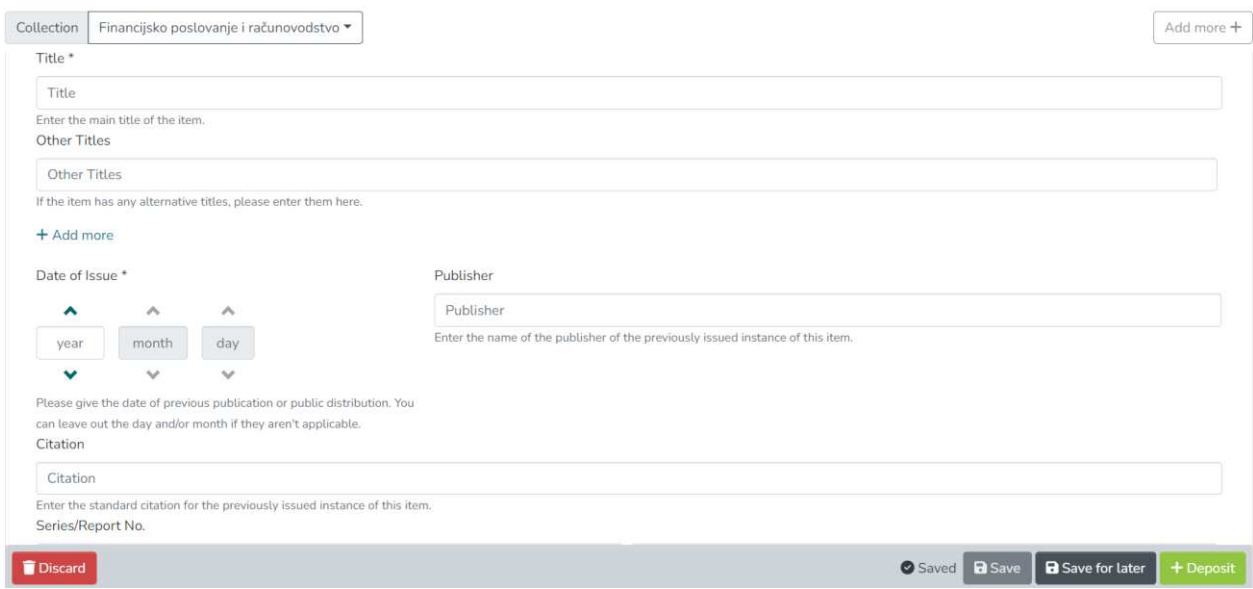

Slika 10. DSpace, unos zapisa

<sup>28</sup> Pravila za upravljanje dokumentarnim gradivom Filozofskog fakulteta Sveučilišta u Zagrebu. Filozofski fakultet Sveučilišta u Zagrebu (2022.) URL: [https://maia.ffzg.hr/att/propisi/Pravila-za-upravljanje-dokumentarnim](https://maia.ffzg.hr/att/propisi/Pravila-za-upravljanje-dokumentarnim-gradivom-Filozofskog-fakulteta.pdf)[gradivom-Filozofskog-fakulteta.pdf](https://maia.ffzg.hr/att/propisi/Pravila-za-upravljanje-dokumentarnim-gradivom-Filozofskog-fakulteta.pdf) (05.07.2023.)

<sup>29</sup> SVG (engl. *Scalable Vector Graphics*) je XML baziran format za vektorske slike koji omogućuje skaliranje bez gubitka kvalitete na webu.

Slika 10 prikazuje formu koju je potrebnu ispuniti prilikom unosa zapisa na sustav. Na slici 10 vidljivo je kako će zapis biti pohranjen unutar serije "Financijsko stanje i računovodstvo", koja predstavlja primjer jedne od stvarnih serija dokumentarnog gradiva Filozofskog fakulteta. Korisnik unutar forme unosi podatke o imenu zapisa, datumu stvarnog stvaranja, rokovima čuvanja i ostalim informacijama važnima za optimalan način pohrane, očuvanja i dostupnosti gradiva. Sustav digitalnog arhiva Archivematica pruža veću fleksibilnost kada je riječ o upravljanju gradivom, no za potrebe Filozofskog fakulteta sustav DSpace pruža zadovoljavajuć spektar mogućnosti. Za složenije metapodatkovne personalizacije unutar sustava DSpace, ipak je potrebno instalirati dodatne digitalne alate prema vlastitim potrebama, ali koje sustav podržava.

#### **4.3.3. Upravljanje gradivom na sustavu ArchivesSpace**

Sustav upravljanja digitalnim gradivom ArchivesSpace pruža sve potrebne opcije za optimalan način očuvanja digitalnog gradiva. Sustav ArchivesSpace čini jedan servis, za razliku od sustava Archivematica koji je podijeljen na korisnički i pozadinski servis. Gledajući na to kroz kontekst Filozofskog fakulteta Sveučilišta u Zagrebu, odnosno generalno velike mogućnosti scenarija u kojem je jedan zaposlenik zadužen i za stvaranje digitalnog arhivskog gradiva te njegovo upravljanje, kao i za njegovo pretraživanje zbog prirode samog gradiva, sustav korištenja jednog servisa za sve radnje stvara mogućnost olakšanog izvođenja tih radnji.

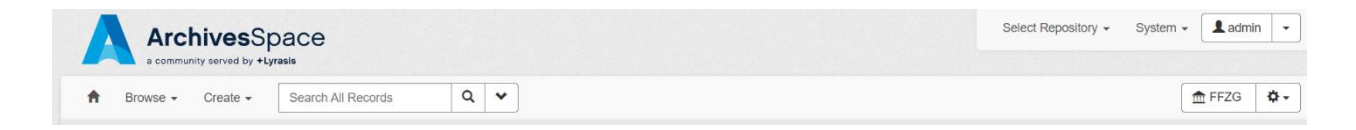

Slika 11. Izbornička traka sustava ArchivesSpace

Slika 11 prikazuje traku koja korisniku služi kako bi proveo željene radnje. Korisnik koji želi na sustav podići određeni zapis, klikom na "Create" na glavnoj alatnoj traci sustava dobiva padajući izbornik u kojem odabire što i na koji način želi kreirati unutar sustava. Prilikom stvaranja novog informacijskog objekta korisnik nailazi na detaljnu formu putem koje definira metapodatkovnu shemu zapisa i određuje sve postavke. U toj formi korisnik ispunjava ime objekta, njegov identifikator i tip, određuje hoće li biti dostupan za pretraživanje, unosi jezik zapisa, određuje rokove čuvanja, odnosno izlučivanja, klasificira zapis, unosi dodatan opis upravljanja gradivom i sl. Kroz na jednakoj razini detaljan način unosa na sustav se unose i

promjene, odnosno opisi fizičkih lokacija dokumenata, digitalni subjekti, nove razine klasifikacije te međusobne poveznice.

Korisnik koji želi pretraživati arhivsko i dokumentarno gradivo putem sustava ArchivesSpace na izborničkoj traci odabire gumb "Browse" putem kojeg dolazi do identičnog izbornika kao i klikom na "Create", no iz perspektive pretraživanja. Ovisno o postavkama dostupnosti zadanim pri arhiviranju digitalnog zapisa i razini prava koje korisnik koji pretražuje gradivo ima, korisnik ima mogućnost pretrage zapisa korištenjem pretraživanja po imenu i ključnim riječima ili pregledom kompletnog dostupnog gradiva. Gradivo koje je dostupno i dohvaćeno pretragom po imenu prikazuje se na način da je vidljiv njegov naziv, identifikator i, ukoliko postoji, slikovna ikona zapisa.

Sustav ArchivesSpace kompatibilan je za integraciju s brojnim drugim sustavima koji se koriste za optimalno očuvanje gradiva, kao što su razni digitalni alati za očuvanje i drugi sustavi upravljanja digitalnim arhivskim i dokumentarnim gradivom. Iz tog razloga upravljanje digitalnim gradivom koristeći ovaj sustav dovodi do mogućnosti implementacije sustava i upravljanja gradivom i na visokoj institucijskoj razini, gdje su strukture gradiva i korisnika vrlo kompleksne, što znači da bi se ovaj sustav mogao propisno koristiti u kontekstu upravljanja arhivskim i dokumentarnim gradivom Filozofskog fakulteta Sveučilišta u Zagrebu.

## **4.4. Korisničko sučelje**

Korisničko sučelje četvrti je po redu kriterij koji će se koristiti u vrednovanju sustava. Ovaj kriterij bavi se pitanjima izvedbe dizajna korisničkog iskustva i dizajna korisničkog sučelja (engl. *UX/UI design, User Experience design/ User Interface design*) sustava za upravljanje digitalnim gradivom. Kriterij ne ispituje tehničke mogućnosti sustava, već njegovu intuitivnost u korištenju, sklad u prikazu i ukupno iskustvo prilikom izvođenja pojedinih radnji, odnosno procesa, uz osvrt na dobre i loše strane sustava kroz ovaj kriterij.

#### **4.4.1. Korisničko sučelje sustava Archivematica**

Sustav Archivematica sastoji se od dva različita servisa, korisničkog sučelja i pozadinskog sučelja te ga iz tog razloga valja sagledati iz te dvije perspektive. Korisničko sučelje, odnosno sučelje servisa Archivematica Dashboard u koraku prijave predstavlja iznimno generički, no intuitivan prikaz gdje je navedeno ime servisa i potrebno je upisati korisničko ime i lozinku u zadana polja. Korisnik tada dolazi do glavnog korisničkog sučelja koje ima ulogu kontrolne ploče servisa. Na njemu se pri vrhu zaslona nalazi izbornička traka na kojoj je moguće odabrati

radnje koje korisnik želi izvršiti. Kontrolna je ploča sama po sebi intuitivna, no provođenje radnji predstavlja uvelike neintuitivno iskustvo.

#### Primjer 2 – Pokretanje prijenosa zapisa

Prilikom pokretanja prijenosa zapisa sa lokalnog direktorija prvo je potrebno na izborniku "Preservation Planning" ručno odabrati postavke, odnosno odlučiti što će se sa zapisom točno događati; hoće li se kreirati AIP, gdje će biti pohranjen, u kojem formatu, kakva je metapodatkovna shema i sl. Zatim je potrebno odabrati izbornik "Transfers" gdje se prijenos zapravo događa, no na tom zaslonu nigdje nema napomene ili povratne informacije da će se prijenos, odnosno zahtjev izvršiti prema zadanim postavkama iz prethodnog izbornika.

Prilikom prijenosa potrebno je prijenos imenovati i dodijeliti mu putanju i identifikacijski broj. Sljedeća nespretno prikazana radnja jest odabir samih zapisa s lokalnog računala. Servis prepoznaje "Home" direktorij trenutno prijavljenog korisnika lokalnog računala. Prikazana je ikona direktorija i njegovo ime. Klikom na ime, kompletan direktorij postaje označen, no klikom na ikonu se direktorij otvara i prikazuje poddirektorije što nije intuitivno jer prikaz direktorija i imena daje dojam jedne cjeline, a ne dva različita gumba. Pokretanje prijenosa klikom na "Start transfer" započinje radnju i sustav prikazuje obavijest da je proces započeo, no nema povratne informacije o učitavanju procesa sve dok proces nije završen, što ostavlja nedoumicu o tijeku postupka sve dok proces traje.

Pozadinski servis sustava Archivematica, odnosno Archivematica Storage Servise ima podosta sličan prikaz kontrolne ploče kao i Archivematica Dashboard. Radi se također o izborničkoj traci pri vrhu zaslona. Korištenje ovog servisa pruža više intuitivno iskustvo jer se sve radnje vezane uz pojedini izbornik rade unutar tog izbornika, što ne dovodi do nedoumica kakve se javljaju pri korištenju servisa Archivematica Dashboard. Kada korisnik servisa napravi prijavu, na izbornicima na izborničkoj traci javljaju se obavijesti u obliku crvenih kružića ukoliko, primjerice, ima zahtjeva za brisanjem zapisa koje je potrebno odobriti i sl. Iako je nezahvalno ta dva servisa uspoređivati zbog prirode njihove namjene, servis Archivematica Storage Service ostavlja iskustveno bolji dojam.

Oba servisa su dizajnerski zastarjelog izgleda. Koncept izborničke trake i izbornika je jednostavnih oblika, niske rezolucije i sačinjen od neinteraktivnih gumba prilikom prijelaza kursorom (engl. *hovering*) iznad njih. Sustavu bi odgovaralo dizajnersko osvježenje kako bi bio

u skladu sa današnjim dizajnerskim standardima, što bi doprinijelo i većoj intuitivnosti sučelja sustava bez da se radi o esencijalnim izmjenama u konceptu rada sustava.

### **4.4.2. Korisničko sučelje sustava DSpace**

Digitalni arhiv DSpace koristi jedno korisničko sučelje putem kojega se upravitelji i korisnici digitalnog arhiva koriste sustavom. Glavno sučelje sadrži alatnu traku u obliku interaktivnog izbornika koji se nalazi s lijeve strane zaslona te je okomito pozicioniran. Putem izbornika korisnik sustava odabire procese i radnje koje želi započeti. Izbornik se otvara u smjeru sredine zaslona na način da se kursorom kreće preko njega. Izbornik je brz i responzivan, a ima i mogućnost fiksiranja u otvorenom obliku, odnosno ostavljanja izbornika stalno otvorenim.

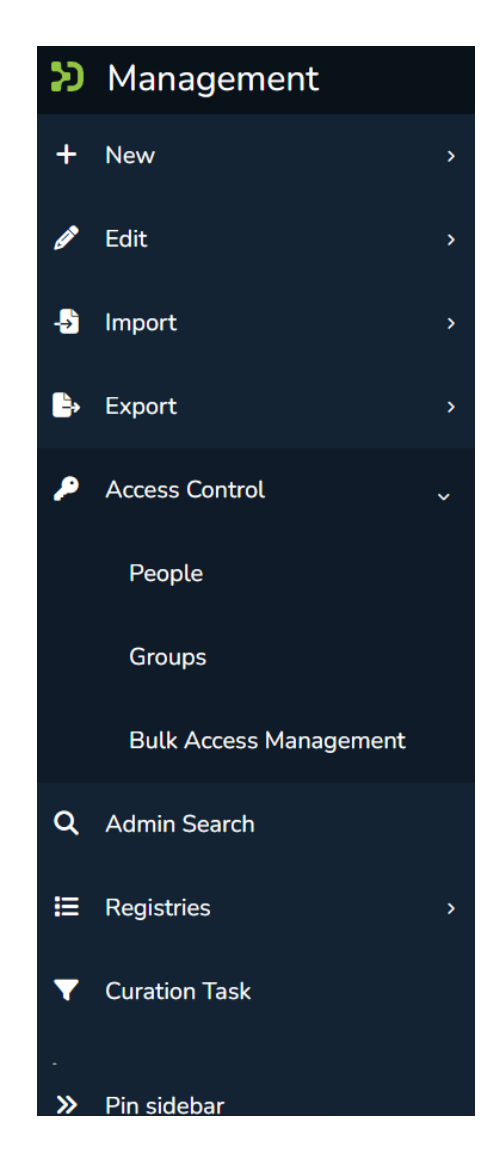

Slika 12. DSpace, izbornik

Slika 12 prikazuje glavni izbornik sustava. Svaki gumb unutar izbornika sadrži i pripadajuću ilustraciju što dovodi do intuitivnijeg iskustva korištenja sustava, odnosno lakšeg snalaženja. Unutar izbornika nalaze se i dodatni padajući izbornici. Svi gumbi su interaktivni i daju povratnu informaciju prelaskom kursora ili klikom na njih. Pozadinska boja sučelja je bijela, dok je izbornik tamno plave boje što je dobro iz perspektive preglednosti, no pomalo napadno sa dizajnerske strane. Kroz izbornik je korisniku na jednostavan način hijerarhijski prikazan odnos između zajednice, kolekcija i predmeta. Uzduž sredine sučelja sustava nalazi se traka za pretraživanje (engl. *SearchBar*) koja je također interaktivna i brza, te putem koje je moguće pretraživanje unutar sustava. Prilikom učitavanja sadržaja sustav uvijek daje povratnu informaciju o učitavanju u obliku konstantnog nastajanja i nestajanja točkica i poruke "loading" što korisniku potvrđuje da nije došlo do zastoja (engl. *freeze*), već kontinuiranog učitavanja. Ova pojava se već duži niz godina smatra standardom u digitalnom svijetu, no na sustavu Archivematica je nema.

Svi procesi vezani uz podizanje zapisa na sustav i upravljanje digitalnim gradivom jednostavno su prikazani te sadrže dodatne informacije u obliku kratkih objašnjenja. Sustavu ide u prilog i to što nema dodatnog pozadinskog servisa za korištenje, pa korisnik sa administratorskom razinom prava ima bolji uvid u ostale korisnike i njihov odnos sa sustavom. Korisničko iskustvo sučelja sustava DSpace je dobro, čemu je doprinijela dobra logička podjela izbornika i njegova intuitivnost. Gledajući kroz prizmu dizajna i dizajnerskih načela, sustav je modernog izgleda što ga kroz ovaj kriterij čini boljim od sustava Archivematica.

#### **4.4.3. Korisničko sučelje sustava ArchivesSpace**

Sustav ArchivesSpace sastoji se, za razliku od sustava Archivematica, a kao i sustav DSpace, od jednog korisničkog servisa za korištenje za krajnje korisnike sustava, kao i za njegove upravitelje. Zajedničko korisničko sučelje iz tog razloga treba biti prikazano vrlo smisleno i intuitivno kako ne bi dolazilo do pojave nesnalaženja unutar sustava kod korisnika, odnosno upravitelja. Glavna izbornička traka sustava ArchivesSpace izvedena je vrlo jednostavno, pregledno i jasno. Na njoj korisnik sustava započinje željene radnje uzimajući u obzir njegova korisnička prava. Na traci se u početnom pregledu na lijevoj strani nalaze dva interaktiva gumba koja daju povratnu informaciju prelaskom kursora preko njih i koji se klikom kursora pretvaraju u padajuće izbornike u kojima korisnik odabire koje radnje želi započeti. Izbornici su s obzirom na njihov sadržaj intuitivni i imaju logički smisao.

Na desnoj strani izborničke trake nalaze se dva također interaktivna gumba. Jedan prikazuje u kojem digitalnom arhivu se korisnik nalazi, što bi u kontekstu Filozofskog fakulteta bio njegov arhiv, a drugi interaktivni gumb označava odlazak na padajući izbornik sa postavkama upravljanja digitalnim arhivom, ukoliko se radi o korisniku s tom razinom korisničkih prava unutar sustava. Taj izbornik sadrži poveznice na upravljanje grupama, korisničkim pristupima i razinama prava, upravljanje lokacijama pohrane digitalnog gradiva, upravljanja pozadinskim procesima, te pisanja izvješća, personalizaciju formi za ispunjavanje i korištenje plug-in servisa<sup>30</sup>.

Sustav ArchivesSpace pruža visoku razinu personalizacije formi i izgleda, kroz korisničko sučelje koje je iznimno intuitivno. Gotovo svaki izbornik sadrži i interaktivnu ikonu upitnika putem koje korisnik sustava klikom kursora može detaljno proučiti što točno taj izbornik podrazumijeva. Svi gumbi sustava reagiraju jednostavnom animacijom dubine prelaskom kursora iznad njih bez klika, što sustavu daje visoku razinu interaktivnosti, a korisniku povratnu informaciju o reagiranju i stabilnosti sustava. Izbornici su podijeljeni u logičke cjeline što čini sustav iznimno intuitivnim za korištenje. Dizajnerski je korisničko sučelje sustava izvedeno odlično. Na sučelju prevladavaju bijela, siva i plava boja, pri čemu su izbornici u bijeloj i sivoj boji, a gumbi većinom u plavoj boji zaobljenih vrhova što ih čini jasno vidljivima. Dizajn je moderan i intuitivan te ostavlja dojam profesionalnosti i konzistentnosti.

#### **4.5. Ukupna ocjena sustava**

Ukupna ocjena sustava za upravljanje digitalnim gradivom bit će određena uzimajući u obzir mogućnosti sustava i korisničko iskustvo kroz provedbu instalacije i postavljanja sustava, stvaranja njegove korisničke strukture, upravljanja gradivom kroz sustav, kao iskustvo sučelja sustava kroz pitanja dizajna i intuitivnosti. Sustavi će biti zasebno ocijenjeni za svaki navedeni kriterij brojčanom ocjenom od 1 do 5 gdje 1 predstavlja loše iskustvo, odnosno nedostatak ili nemogućnost izvođenja željenih radnji, a 5 odlično iskustvo, odnosno mogućnost izvođenja svih željenih radnji uz uzimanje u obzir i potencijal implementacije tog sustava za digitalni arhiv Filozofskog fakulteta Sveučilišta u Zagrebu. Konačno, ukupna ocjena sustava bit će iskazana u obliku aritmetičke sredine svih ocjena tog sustava.

<sup>30</sup> Plug-in servis u IT terminologiji je komponenta koja proširuje funkcionalnost softverskog sustava dodatnim modulima ili komponentama.

#### **4.5.1. Ukupna ocjena sustava Archivematica**

Prema kriteriju za ocjenjivanje "Instalacija i postavljanje" sustav Archivematica zahtjeva visoku razinu informatičke pismenosti i višu razinu sustavne administracije s obzirom na to da je sustav moguće instalirati i postaviti samo na Uniksoidima (engl, *Unix-like*) i što instalacija podrazumijeva pisanje naredbi u terminal. Pozitivna strana sustava u vidu ovog kriterija je što službene internetske stranice sustava<sup>31</sup> prikazuju informacije, poveznice i korake za uspješnu instalaciju i postavljanje, no negativna je strana što je to jedini dostupan izvor, odnosno što nema vanjskih izvora podrške za eventualna dodatna pitanja osim interne zajednice sustava Archivematica u obliku foruma. Implementacija ovog rješenja za digitalni arhiv Filozofskog fakulteta je izvediva uz pretpostavku da instalaciju i postavljanje vrši stručna osoba. Ocjena sustava za ovaj kriterij je 4.

Prema kriteriju "Stvaranje korisničke strukture" sustav Archivematica zahtjeva podjednako visoku razinu stručnosti kao i za instalaciju i postavljanje s obzirom na to da je potrebno znati kako se koristiti identifikacijskim oznakama poslužitelja, klijenata i korisnika i sl. Loša strana sustava je ta što ne postoje detaljne smjernice ili primjeri uz grafički prikaz kako se struktura zapravo kreira, već je korisnik primoran samostalno istraživati mogućnosti kroz sustav. Sustav je sačinjen od dva servisa što ovaj proces čini dodatno težim za izvedbu. Dobra je strana ta što je kroz sustav jasno definirana razina prava korisničkih računa na oba servisa u obliku pisanog pojašnjenja kod svake uloge, iako su razine definiranja korisničkih prava više ograničene nego kod sustava ArchivesSpace. Implementacija ovog sustava kroz kriterij stvaranja korisničke strukture prema smjernicama Filozofskog fakulteta je u potpunosti moguća, što pridonosi visokoj ocjeni bez obzira na kompleksnost izvedbe. Ocjena za ovaj kriterij je 4.

Mogućnosti koje sustav Archivematica pruža u vidu kriterija "Upravljanje gradivom" su iznimno velike. Prema smjernicama Filozofskog fakulteta vezanim uz upravljanje digitalnim gradivom, ovaj sustav ima potencijal biti u potpunosti implementiran za digitalni arhiv Fakulteta. Gradivom je moguće upravljati prema svim načelima navedenim u smjernicama i adekvatan način digitalnog arhiviranja kroz sigurno očuvanje autentičnosti i dostupnosti je zagarantiran. Sustav je kroz ovaj kriterij pokazao i mogućnost dodatnih internih postavki obavještavanja poput automatskog slanja obavijesti o približavanju roka brisanja nekog zapisa

<sup>31</sup> Archivematica, Instalacija. URL: [https://www.archivematica.org/en/docs/archivematica-1.13/admin](https://www.archivematica.org/en/docs/archivematica-1.13/admin-manual/installation-setup/installation/installation/)[manual/installation-setup/installation/installation/](https://www.archivematica.org/en/docs/archivematica-1.13/admin-manual/installation-setup/installation/installation/) (09.07.2023.)

ili dobivenih zahtjeva za migracijama i sl. na elektroničku poštu zaposlenika. Ocjena sustava za ovaj kriterij je 5.

Posljednji kriterij ocjenjivanja, odnosno "Korisničko sučelje" najslabija je točka sustava Archivematica. Sučelje na servisu Archivematica Storage Service zadovoljavajuće je razine u kontekstu intuitivnosti, ali iz perspektive dizajna radi se o zastarjelom izgledu što automatski čini sučelje manje privlačnim i manje preglednim. Sučelje servisa Archivematica Dashboard iz perspektive dizajna trake, interaktivnosti gumbova, boja i sl. ostavlja isti dojam kao i servis Archivematica Storage Service, no u kontekstu intuitivnosti pruža loše iskustvo. Koncept logike korištenja sučelja je nespretno izveden i razina intuitivnosti korištenja je niska. Ocjena sustava prema ovom kriteriju je 2.

Sustav Archivematica sa svoja dva servisa, Archivematica Storage Service i Archivematica Dashboard zahtjeva provođenje instalacije, postavljanja, i stvaranja strukture od strane stručne osobe, dok je upravljanje gradivom putem ovog sustava omogućeno na najvišoj razini i s mnogo mogućnosti te je ovaj sustav moguće implementirati za digitalni arhiv Filozofskog fakulteta Sveučilišta u Zagrebu. Loša strana sustava su dizajnerski zastarjela i neintuitivna korisnička sučelja. Ukupna ocjena dobivena aritmetičkom sredinom ocjena svih kriterija ocjenjivanja sustava Archivematica je 3,75.

#### **4.5.2. Ukupna ocjena sustava DSpace**

Prema kriteriju za ocjenjivanje "Instalacija i postavljanje" digitalni arhiv otvorenog koda DSpace zahtjeva iznimno visoku razinu stručnosti u informatičkom smislu. Kako bi sustav mogao funkcionirati, potrebno je instalirati i postaviti više različitih servisa i alata. Kompletiranje tih procesa putem službenih uputa poprilično je dugotrajno i upute ne sadržavaju rješenja za brojne probleme na koje je moguće naići u postupku te je potrebna velika količina dodatnog individualnog istraživanja. Svi pojedinačni alati i servisi imaju vlastite specifičnosti kod instalacije i potrebno je prvo razumjeti čemu točno koji od njih služi, pa tek onda proces instalacije i postavljanja sustava DSpace dobiva puni smisao. Implementacija ovog sustava za digitalni arhiv Filozofskog fakulteta je moguća, no njom bi se u okviru instalacije i postavljanja morale baviti isključivo stručne osobe. Jednom kada je uspješno podignut, sustav nudi pregled stanja alata, servisa i baze podataka što olakšava detekciju pojedinih problema prilikom održavanja sustava. Ipak, ocjena sustava prema ovom kriteriju je 2.

Mogućnosti sustava DSpace prema kriteriju "Stvaranje korisničke strukture" podosta su veće nego kod sustava Archivematica, no nešto manje nego kod sustava ArchivesSpace. Sustav podržava stvaranje novog korisnika od strane tog korisnika i od strane administratora sustava. Administrator tada dodjeljuje korisniku njegova prava i ovlaštenja te ga postavlja u već kreirane korisničke grupe. Princip stvaranja korisničke strukture na ovom sustavu vrlo je sličan kao i kod sustava ArchivesSpace, no sustav ArchivesSpace nudi veću fleksibilnost i definiranost pri dodijeli pojedinačnih korisničkih prava. Ako se unutar sustava DSpace nalazi više repozitorija, administrator ima mogućnost određivanja različite razine prava korisnika za svaki repozitorij, što također pogoduje dobroj ocjeni sustava u okviru stvaranja korisničke strukture. Kroz kontekst implementacije sustava DSpace i njegovog funkcioniranja unutar ovog kriterija, sustav zadovoljava potrebe Filozofskog fakulteta. Ocjena sustava za ovaj kriterij je 5.

Treći po redu kriterij za ocjenjivanje je "Upravljanje gradivom", prema kojem sustav nudi podjednako širok spektar mogućnosti kao i sustavi Archivematica i ArchivesSpace. Sustav podržava provedbu svih potrebnih procesa kada je u pitanju optimalan način pohrane, očuvanja i dostupnosti digitalnog arhivskog i dokumentarnog gradiva. Prilikom pohrane gradiva na sustav, korisniku se prikazuje forma za stvaranje metapodatkovne sheme, no istu je moguće i modificirati prema vlastitim potrebama i implementirati na sustav putem SVG datoteke. Pretraživanje gradiva omogućeno je korištenjem trake za pretraživanje ili putem pregleda sadržaja unutar zajednica i kolekcija. Gledajući kroz prizmu ovog kriterija, Filozofski fakultet Sveučilišta u Zagrebu bi mogao bez problema i optimalno koristiti sustav DSpace. Ocjena sustava prema kriteriju upravljanja gradivom je 5.

Korisničko sučelje digitalnog arhiva DSpace je pregledno i sadrži okomit i interaktivan izbornik s lijeve strane zaslona koji se otvara prelaskom kursora preko njega, a moguće ga je i postaviti kao stalno otvorenog. Izbornici su logički i intuitivno koncipirani, a gumbi su responzivni i interaktivni. Boje korištene za dizajn korisničkog sustava su kontrastno smislene i iz perspektive dizajna sustav DSpace pruža moderan izgled. Intuitivnost kod snalaženja unutar sustava također je na visokoj razini što čini sustav poprilično jednostavnim za korištenje. Sva učitavanja unutar sustava daju povratnu informaciju tijekom izvođenja, što korisniku donosi sigurnost da se proces aktivno izvodi bez nesigurnosti da je nešto prekinulo rad sustava. Ocjena sustava DSpace u kontekstu kriterija "Korisničko sučelje" je 5.

Digitalni arhiv DSpace kod instalacije i postavljanja zahtjeva iznimno visoku razinu stručnosti u informatičkom području i nije ga lako postaviti čemu je zaslužna opsežna struktura alata i servisa koje platforma koristi za optimalan rad. Stvaranje korisničke strukture unutar sustava je jednostavno i dovoljno fleksibilno kako bi moglo zadovoljiti potrebe Filozofskog fakulteta Sveučilišta u Zagrebu. Kroz sustav je omogućeno upravljanje gradivom na vrlo visokoj razini

gledajući kroz načela digitalne arhivistike. Pravilnim korištenjem ovog sustava omogućena je valjana pohrana, očuvanje i dohvat digitalnog arhivskog i dokumentarnog gradiva koje može biti u šarolikom rasponu formata. Korisničko sučelje sustava DSpace je modernog dizajna i odiše visokom razinom intuitivnosti pri korištenju sustava. Ovaj digitalni arhiv je u potpunosti moguće implementirati za digitalni arhiv Filozofskog fakulteta. Ukupna ocjena dobivena aritmetičkom sredinom ocjena svih kriterija ocjenjivanja za sustav DSpace je 4,25.

#### **4.5.3. Ukupna ocjena sustava ArchivesSpace**

Prema kriteriju "Instalacija i postavljanje" sustav za upravljanje digitalnim gradivom ArchivesSpace zahtjeva iznimno visoku razinu informatičke pismenosti i sustavne administracije, no procesi su ipak za nijansu manje kompleksni nego kod sustava DSpace. Službena poveznica za preuzimanje sustava ArchivesSpace odvodi na platformu za upravljanje otvorenim kodom GitHub odakle se preuzimaju instalacijski paketi. Za instalaciju se koristi nekoliko različitih digitalnih alata i paketa pri čijim integracijama postoji iznimno velika šansa javljanja pogreške ili nemogućnosti pokretanja krajnjeg sustava zbog problema vezanih uz verzije paketa i alata koji se koriste, odnosno do suočavanja dvaju nekompatibilnih verzija. To bi kroz kontekst Filozofskog fakulteta značilo da bi instalaciju i postavljanje ovog sustava trebala raditi jedna ili više stručnih osoba. Specifikacije za instalaciju i postavljanje su načelno nepotpune i pomalo nelogičnog redoslijeda. Ocjena sustava za ovaj kriterij je 3.

Drugi kriterij ocjenjivanja, odnosno "Stvaranje korisničke strukture", različito od sustava Archivematica, ne zahtjeva zavidnu razinu stručnosti. Stvaranje korisničke strukture unutar sustava ArchivesSpace nudi pregršt mogućnosti pri odabiru detaljnog opisa i definiranja korisničkih prava koja trebaju biti dodijeljena korisnicima sustava. Ovaj sustav funkcionira putem jednog glavnog servisa na kojemu se vrše sve radnje na sustavu za razliku od sustava Archivematica, a kao i sustav DSpace, što podrazumijeva da nema pojave potrebe spajanja dva različita servisa. To također čini ovaj sustav jednostavnijim u kontekstu stvaranja strukture i u tom pogledu ga je vrlo lako implementirati za digitalni arhiv Filozofskog fakulteta. Ocjena sustava ArchivesSpace za kriterij "Stvaranje strukture" je 5.

Prema kriteriju za ocjenjivanje "Upravljanje gradivom" sustav ArchivesSpace kotira podjednako visoko kao i sustavi Archivematica i DSpace. Upravljanje digitalnim arhivskim i dokumentarnim gradivom koristeći ovaj sustav slaže se sa svim različitim načelima digitalne i klasične arhivistike, pa tako i sa potrebama i smjernicama Filozofskog fakulteta Sveučilišta u Zagrebu. Sustav putem jednostavnih formi nudi mogućnosti stvaranja fondova, serija, podserija itd. te postavljanje metapodatkovne sheme za ukupne i pojedinačne instance digitalnog gradiva, kao i vrlo jednostavan način prijenosa zapisa na sustav i pregleda, odnosno pretraživanja gradiva dostupnog na sustavu, ovisno o razini korisničkih prava korisnika sustava. Prijenosi digitalnog gradiva su također jednostavni za izvedbu, te bi ovaj sustav prema kriterijima vezanim uz upravljanje, očuvanje i dostupnost gradiva bilo moguće implementirati za digitalni arhiv Filozofskog fakulteta. Ocjena sustava prema ovom kriteriju je 5.

Kriterij ocjenjivanja "Korisničko sučelje" također ide u prilog sustavu ArchivesSpace. Sustav iz perspektive dizajna ostavlja dojam svježine i suvremenosti čemu pridonosi skladan odabir boja korištenih u sučelju i interaktivnost gumba do koje dolazi kada korisnik prelazi kursorom iznad njih. Intuitivnost korištenja korisničkog sučelja je također na vrlo visokoj razini. Izbornici koji se pojavljuju klikom kursora na gumbe na alatnoj traci su logički i smisleno grupirani, te čine jasne međusobne podjele. Korištenje jednog servisa za čitav sustav u primjeru digitalnog arhiva ArchivesSpace pokazalo se kao vrlo spretno rješenje i nije bilo nejasnoća, odnosno suviše kompleksnih procesa prilikom izvođenja željenih radnji putem sustava. Korisničko sučelje sustava je u potpunosti jasno, intuitivno i dizajnerski dobro izvedeno. Ocjena digitalnog arhiva ArchivesSpace prema kriteriju "Korisničko sučelje" je 5.

Sustav ArchivesSpace zahtjeva iznimno visoku razinu stručnosti kada je u pitanju instalacija i postavljanje svih potrebnih paketa i alata potrebnih za optimalno funkcioniranje sustava, no u smislu stvaranja korisničke strukture sustav pruža širok spektar mogućnosti i nije zahtjevan. Upravljanje gradivom kroz ovaj sustav omogućeno je na jednostavan način i pridržavajući se svih načela kojima se arhivisti vode. Korisničko sučelje ima moderan dizajn popraćen intuitivnim izbornicima na alatnoj traci. Gledajući na sustav ArchivesSpace kroz prizmu potreba i zahtjeva propisanih za digitalni arhiv Filozofskog fakulteta, sustav zadovoljava sve kriterije i moguće ga je implementirati uz uvjet da se instalacijom i postavljanjem bavi za to stručna osoba. Ukupna ocjena dobivena aritmetičkom sredinom ocjena svih kriterija ocjenjivanja za sustav ArchivesSpace je 4,5.

| <b>SUSTAV</b> | <b>KRITERIJ</b><br><b>OCJENJIVANJA</b> | <b>OCJENA</b>  | <b>UKUPNA OCJENA</b><br>(ARITMETIČKA SREDINA) |  |
|---------------|----------------------------------------|----------------|-----------------------------------------------|--|
|               | Instalacija i<br>postavljanje          | $\overline{4}$ |                                               |  |
| Archivematica | Stvaranje korisničke<br>strukture      | $\overline{4}$ | 3,75                                          |  |
|               | Upravljanje<br>gradivom                | 5              |                                               |  |
|               | Korisničko sučelje                     | $\overline{2}$ |                                               |  |
|               | Instalacija i<br>postavljanje          | $\overline{2}$ |                                               |  |
| <b>DSpace</b> | Stvaranje korisničke<br>strukture      | 5              | 4,25                                          |  |
|               | Upravljanje<br>gradivom                | 5              |                                               |  |
|               | Korisničko sučelje                     | 5              |                                               |  |
|               | Instalacija i<br>postavljanje          | 3              |                                               |  |
| ArchivesSpace | Stvaranje korisničke<br>strukture      | 5              | 4,5                                           |  |
|               | Upravljanje<br>gradivom                | 5              |                                               |  |
|               | Korisničko sučelje                     | 5              |                                               |  |

Tablica 2. Ocjene sustava Archivematica, DSpace i ArchivesSpace

Tablica 2 prikazuje sve rezultate komparativne analize po pojedinim kriterijima i programima te ukupnom ocjenom (aritmetičkom sredinom) svih kriterija.

## **5. Zaključak**

Ovaj diplomski rad prikazao je kako koncept digitalnog arhiva unazad nekoliko godina zauzima poveliku pažnju među brojnim kulturnim institucijama, odnosno stvara interes za digitalnom arhivistikom na visokoj razini. Digitalni arhivi predstavljaju suvremen način upravljanja arhivskim i dokumentarnim gradivom u digitalnim formatima i njihova uporaba postaje neizbježna s obzirom na općenitu digitalizaciju društva. Kroz rad je prikazan i koncept digitalnog arhiva Filozofskog fakulteta Sveučilišta u Zagrebu. Rad uspoređuje i opisuje tri sustava za upravljanje digitalnim gradivom; Archivematica, DSpace i ArchivesSpace.

Sustavi su usporedno analizirani kroz četiri glavna kriterija; instalacija i postavljanje, stvaranje korisničke strukture, upravljanje gradivom i korisničko sučelje. Prema kriteriju instalacije i postavljanja, ukupno i u kontekstu implementacije za digitalni arhiv Filozofskom fakulteta, najjednostavnijim se pokazao sustav Archivematica. Upute za instalaciju su jasne i provedba instalacijskog procesa se odvija bez većih smetnji. S druge strane, sustavi DSpace i ArchivesSpace zahtijevaju iznimno visoku razinu stručnosti kada je riječ o instalaciji i postavljanju, kao i samostalna istraživanja tijekom izvođenja procesa.

Stvaranje korisničke strukture podržano je na zadovoljavajućoj razini kod sva tri sustava. Ipak, najoptimalniji princip sadrži sustav ArchivesSpace. Ovaj sustav omogućava dodjeljivanje jedne ili više grupa korisničkih ovlaštenja sačinjenih od pojedinačno odabranih korisničkih prava čiji su opisi iznimno detaljni što pruža visoku razinu fleksibilnosti sustava u okvirima ovog kriterija. Sustav DSpace koristi vrlo sličan princip, no s nešto slabije definiranim pojedinačnim pravima. Digitalni arhiv Archivematica pruža najmanje definirane razine pojedinačnih korisničkih prava, no svejedno dovoljne za implementaciju rješenja za digitalni arhiv Filozofskog fakulteta.

Kroz sva tri sustava moguće je ostvariti načela očuvanja cjelovitosti i autentičnosti, a zatim i čitljivosti, odnosno podrijetla i povjerljivosti arhivskog gradiva kojim se upravlja kroz sustav. Gledajući na sustave kroz ovaj kriterij upravljanja gradivom, sva tri sustava na sličnim razinama zadovoljavaju potrebe i zahtjeve Filozofskog fakulteta. Digitalnim arhivskim gradivom kroz sustav se upravlja korisničkim sučeljem. Sustav Archivematica sadrži dva korisnička sučelja različitih namjena ovisno o ulozi korisnika, no oba su zastarjelog dizajna i niske razine intuitivnosti. Nasuprot tome, sustavi DSpace i ArchivesSpace sastoje se od po jednog glavnog korisničkog servisa. Oba su sustava prema kriteriju korisničkog sučelja moderna, intuitivna i pregledna.

Sustav ArchivesSpace postigao je konačnu ukupnu ocjenu 4,5, sustav DSpace 4,25, a Archivematica 3,75. Sva tri digitalna arhiva moguće je implementirati za digitalni arhiv Filozofskog fakulteta Sveučilišta u Zagrebu, no sustav ArchivesSpace pruža najoptimalnije rješenje prema dodijeljenim ocjenama. Sustav DSpace gotovo je jednako optimalan izbor, no pripada mu za nijansu slabija ocjena zbog složenije instalacije nego kod sustava ArchivesSpace. Sustav Archivematica može ostalim sustavima konkurirati kada je riječ isključivo o upravljanju digitalnim arhivskim i dokumentarnim gradivom, no ukupno je manje optimalan izbor zbog neintuitivnosti, zastarjelog dizajna i kompliciranosti korištenja.

## **6. Literatura**

- 1. Archivematica. URL:<https://www.archivematica.org/en/>(08.05.2023.)
- 2. ArchivesSpace. About. Mission and Guiding Principles. URL: <https://archivesspace.org/about/mission>(14.06.2023.)
- 3. ArchivesSpace. Getting started with ArchivesSpace. URL: [https://archivesspace.github.io/tech-docs/administration/getting\\_started.html](https://archivesspace.github.io/tech-docs/administration/getting_started.html) (10.07.2023.)
- 4. Artefactual. URL:<https://www.artefactual.com/clients/>(10.05.2023.)
- 5. Bligelow, Sue *Using Archivematica*. 2012.AuthentiCity. The City of Vancouver Archives Blog. URL:<https://www.vancouverarchives.ca/2012/01/24/using-archivematica/> (10.05.2023.)
- 6. DSpace. URL: [https://DSpace.lyrasis.org/about/](https://dspace.lyrasis.org/about/) (01.06.2023.)
- 7. Feldman, C., & Meyer, D. (2015). IR to RIMS: Transforming an institutional repository into a Research Information Management System. IFLA 2015.
- 8. Pravila za upravljanje dokumentarnim gradivom Filozofskog fakulteta Sveučilišta u Zagrebu. Filozofski fakultet Sveučilišta u Zagrebu (2022.) URL: [https://maia.ffzg.hr/att/propisi/Pravila-za-upravljanje-dokumentarnim-gradivom-](https://maia.ffzg.hr/att/propisi/Pravila-za-upravljanje-dokumentarnim-gradivom-Filozofskog-fakulteta.pdf)[Filozofskog-fakulteta.pdf](https://maia.ffzg.hr/att/propisi/Pravila-za-upravljanje-dokumentarnim-gradivom-Filozofskog-fakulteta.pdf) (22.05.2023.)
- 9. Smith, MacKenzie *DSpace, An Open Source Dynamic Digital Repository* 2003. URL: <https://www.dlib.org/dlib/january03/smith/01smith.html>(11.05.2023.)
- 10. Van Garderen, P., & Mumma, C. C. (2012). The Communitydriven Evolution of the Archivematica Project. Preservation of Digital Objects, 307.
- 11. White, H., Carrier, S., Thompson, A., Greenberg, J., & Scherle, R. (2008, September). The Dryad Data Repository: A Singapore Framework Metadata Architecture in a DSpace Environment. In Dublin core conference, 158.

# **7. Popis slika**

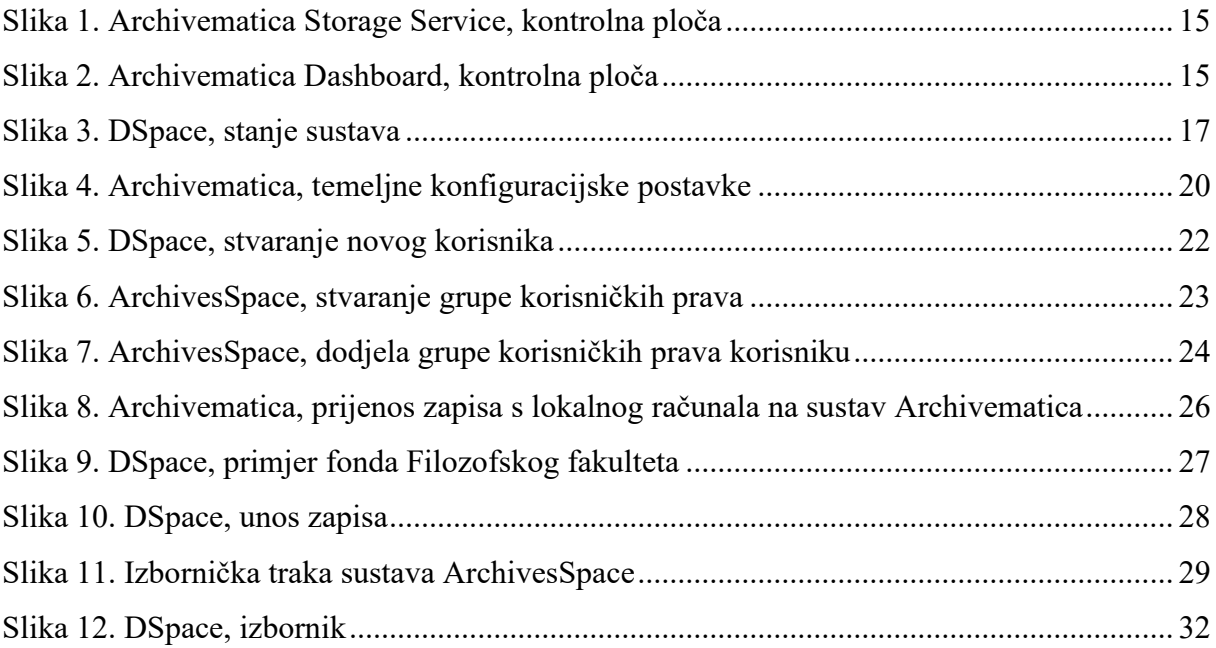

# **8. Popis tablica**

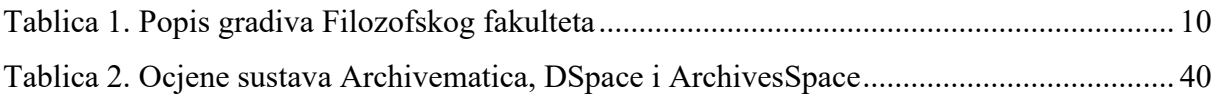

# **Usporedna analiza digitalnih arhiva utemeljenih na otvorenom kodu**

## **Sažetak**

Diplomski rad je odradio temu usporedne analize digitalnih arhiva utemeljenih na otvorenom kodu prikazao je i analizirao sustave Archivematica, DSpace i ArchivesSpace kroz kriterije instalacije i postavljanja, stvaranja korisničke strukture, upravljanja digitalnim arhivskim gradivom i dizajna, odnosno intuitivnosti korisničkog sučelja. Opisan je i povijesni razvitak triju obrađenih sustava, njihova izvorna i suvremena svrha, kao i organizacija ili tvrtka koja je osnovala samu platformu. Navedeni su i primjeri iz prakse visokorazvijenih institucija koje koriste upravo ta rješenja digitalnih arhiva utemeljenih na otvorenom kodu za potrebe upravljanja svojim digitalnim arhivskim i dokumentarnim gradivom. U analizi triju sustava svakom je pojedinačnom sustavu prema odabranim kriterijima dodijeljena zasebna ocjena, a aritmetička sredina svih ocjena jednog sustava donosi ukupnu ocjenu tog sustava. Najveću ocjenu dobio je sustav ArchivesSpace. Ovaj diplomski rad analizira sustave i kroz kontekst mogućnosti implementacije ispitivanih rješenja za potrebe digitalnog arhiva Filozofskog fakulteta Sveučilišta u Zagrebu. Diplomski rad također prikazuje i koncept digitalnog arhiva Filozofskog fakulteta te daje smjernice i upute vezane uz pohranu, očuvanje i pretragu digitalnog gradiva fakulteta.

Ključne riječi: Archivematica, DSpace, ArchivesSpace, digitalni arhiv, otvoreni kôd

## **Comparative analysis of open-source-based digital archives**

## **Summary**

This master's thesis addressed a comparative analysis of open-source digital archive systems, presenting and analyzing Archivematica, DSpace, and ArchivesSpace. It evaluated criteria like installation and setup, user structure creation, digital archive management, and interface design intuitiveness. The historical development, original and modern purposes, and founding organizations of these systems are described. Practical examples of advanced institutions using these open-source digital archive solutions are provided. Each system received individual ratings based on the selected criteria, with ArchivesSpace receiving the highest overall rating. Finally, the thesis also discussed the implementation possibilities of these solutions in the context of setting up a digital archive of the Faculty of Humanities and Social Sciences at the University of Zagreb and provided guidelines for storing, preserving, and searching the faculty's digital materials.

Key words: Archivematica, DSpace, ArchivesSpace, digital archive, open-source